# 製作學習歷程檔案 所需的工具導覽

US

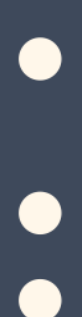

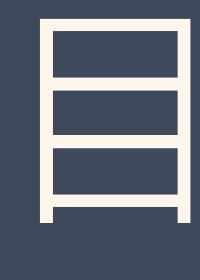

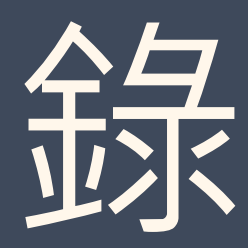

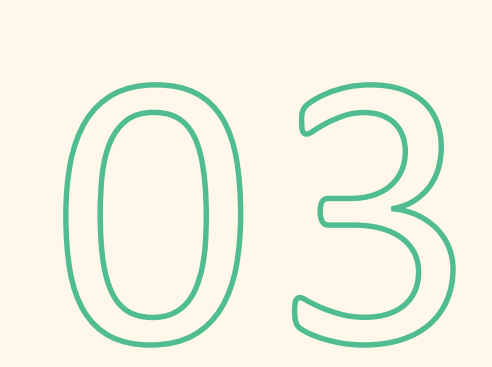

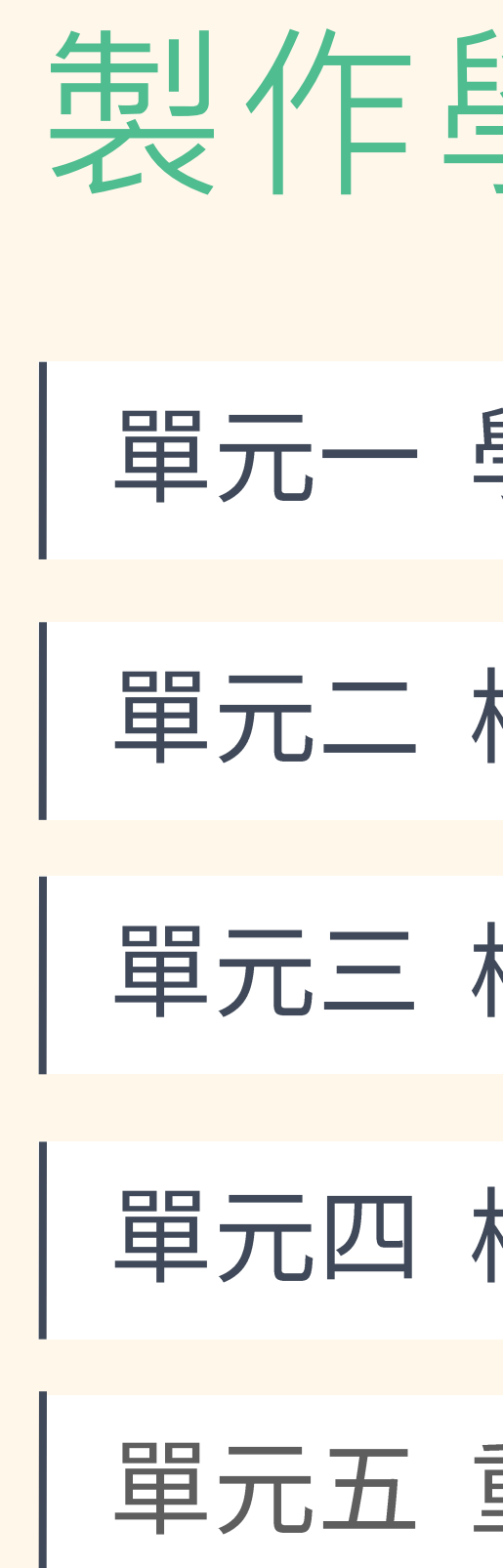

## 

- 學習歷程檔案的製作工具
- 檔案如何轉換成 PDF 檔?
- 檔案太大如何壓縮? 文件檔案
- 檔案太大如何壓縮? 一 影音檔案
- 重點整理與常見問答

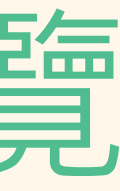

///////////////////////

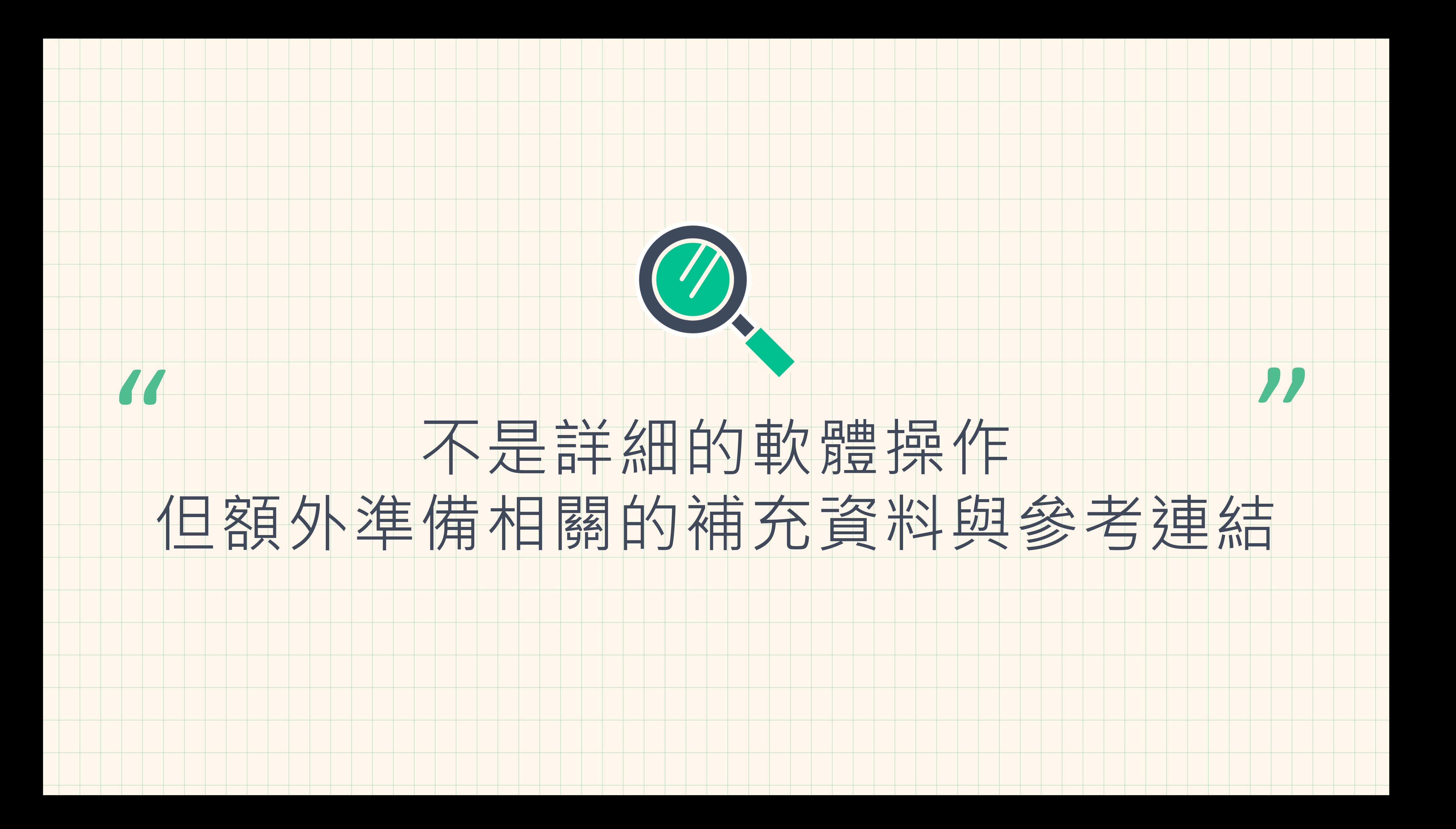

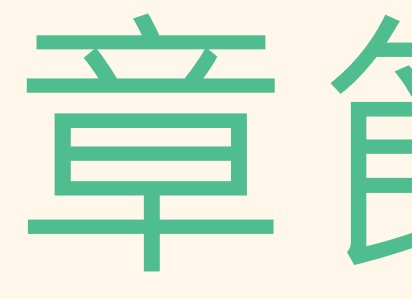

# 學習歷程檔案的撰寫原則

# 童節3-1

 $\hspace{.15cm}\longrightarrow\hspace{.15cm}\longrightarrow\hspace{.15cm}\longrightarrow\hspace{.15cm} \longrightarrow\hspace{.15cm}$ 

### 製作工具與資源導覽 版面呈現建議

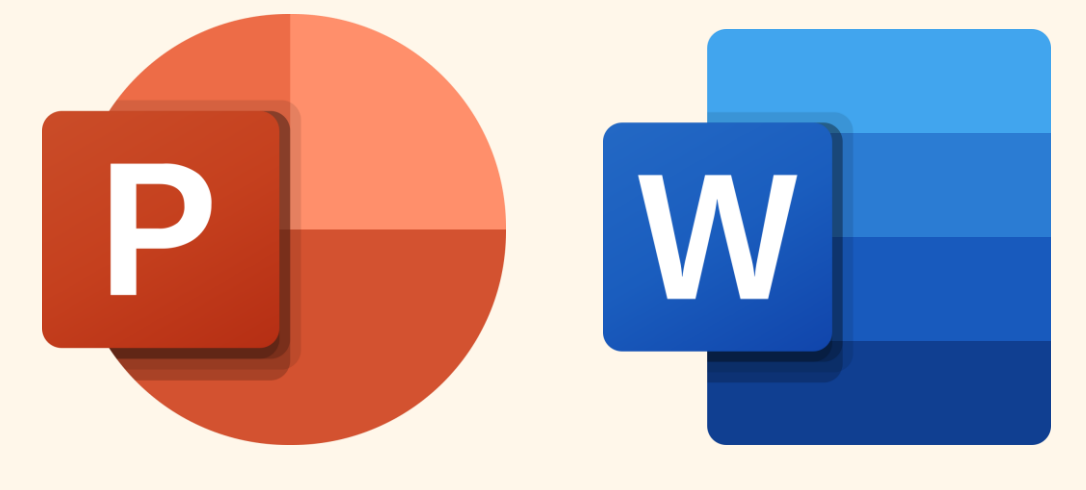

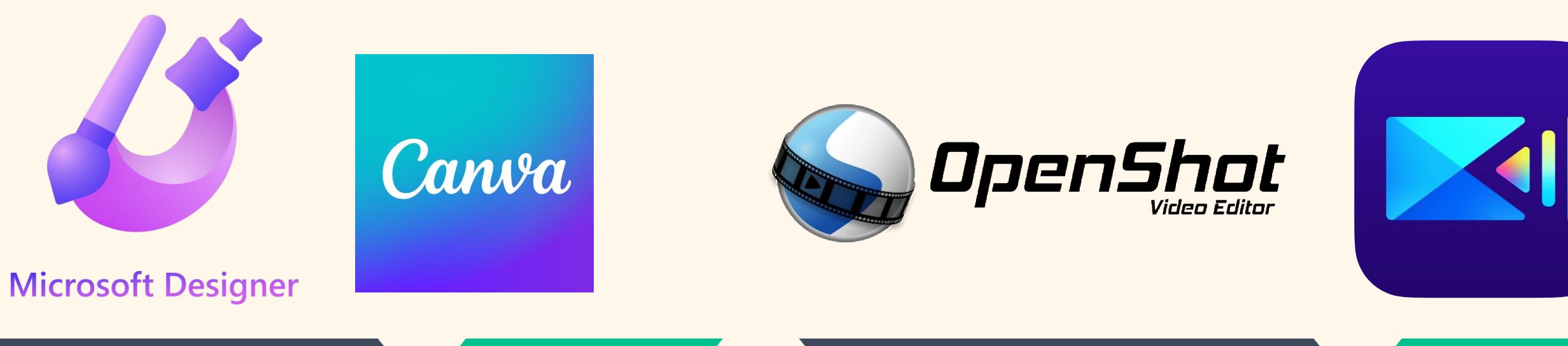

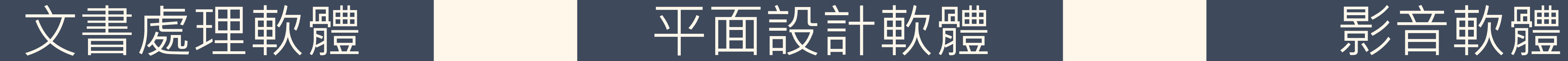

Word \ Writer \ Page \<br>PowerPoint \ Impress \ Keynote

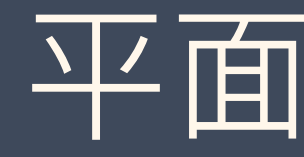

Publisher \Designer \<br>Canva \Indesign \<br>Photoshop \Illustrator

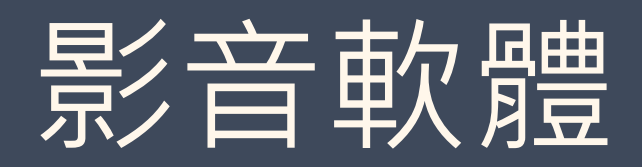

威力導演、Openshot、<br>Blender、Magix Movie<br>Studio…

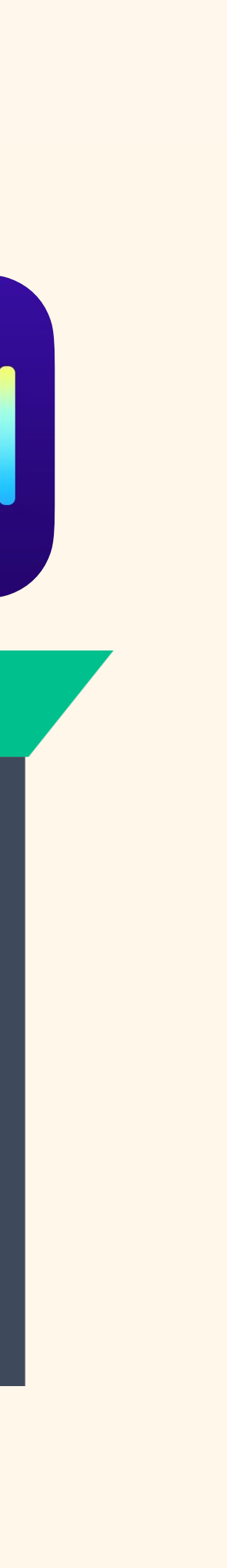

版面呈現建議

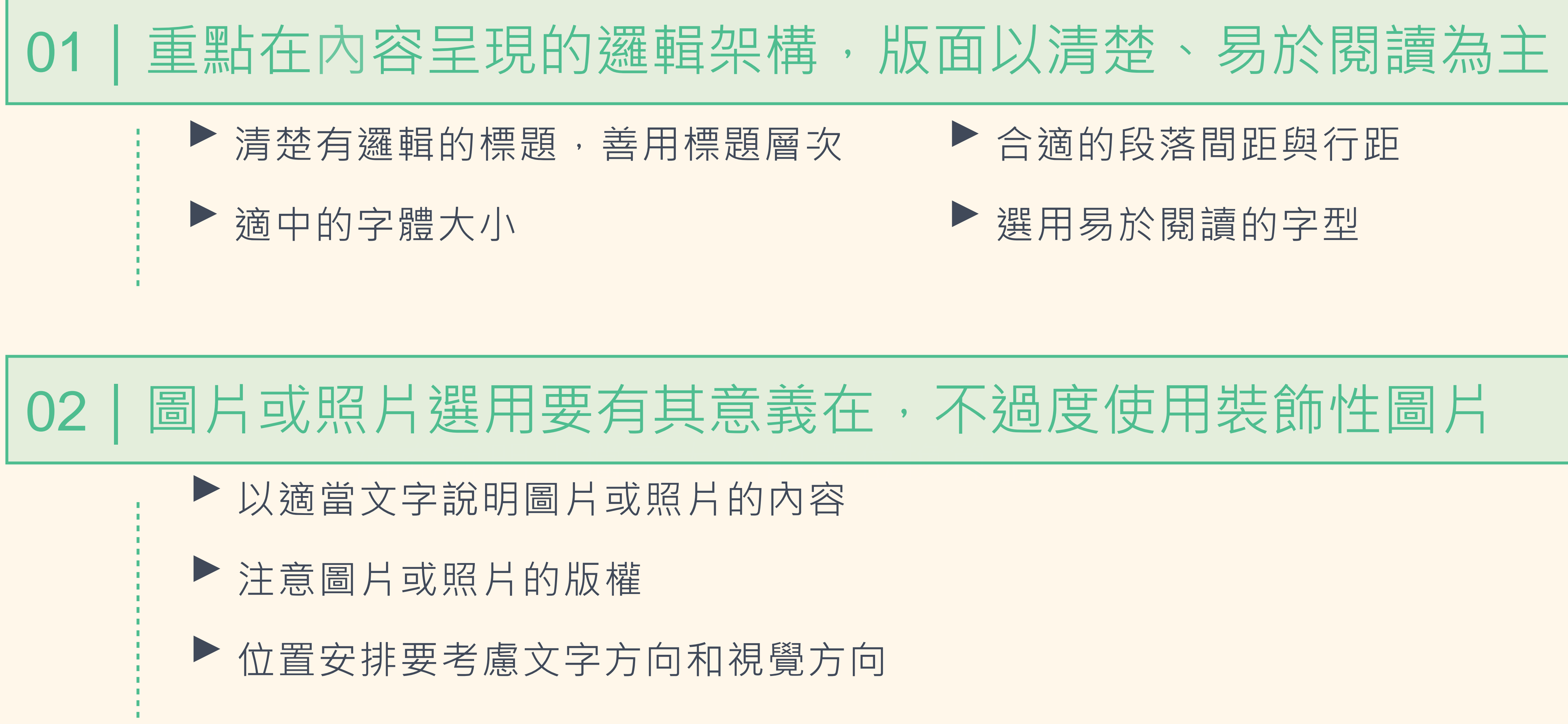

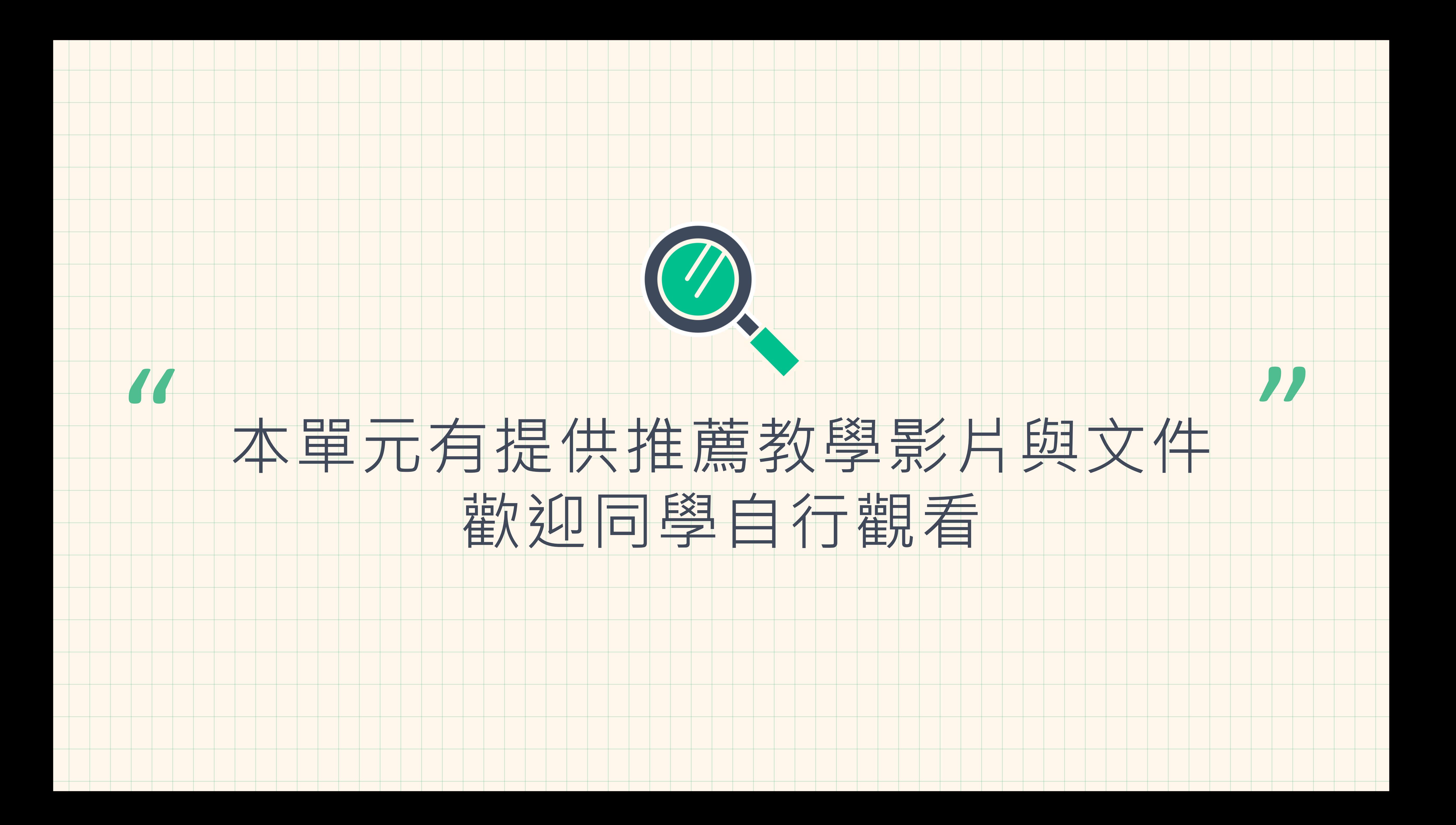

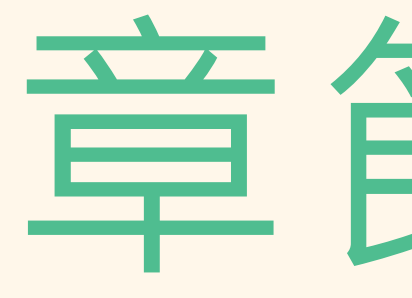

# 檔案如何轉換成 PDF 檔?

# 童節3-2

 $\hspace{.15cm}\longrightarrow\hspace{.15cm}\longrightarrow\hspace{.15cm}\longrightarrow\hspace{.15cm}\longrightarrow\hspace{.15cm}$ 

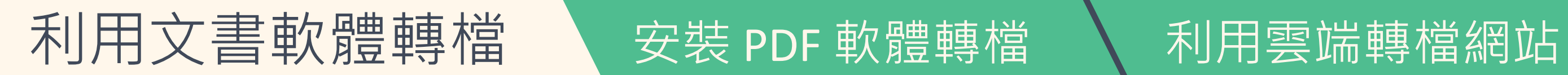

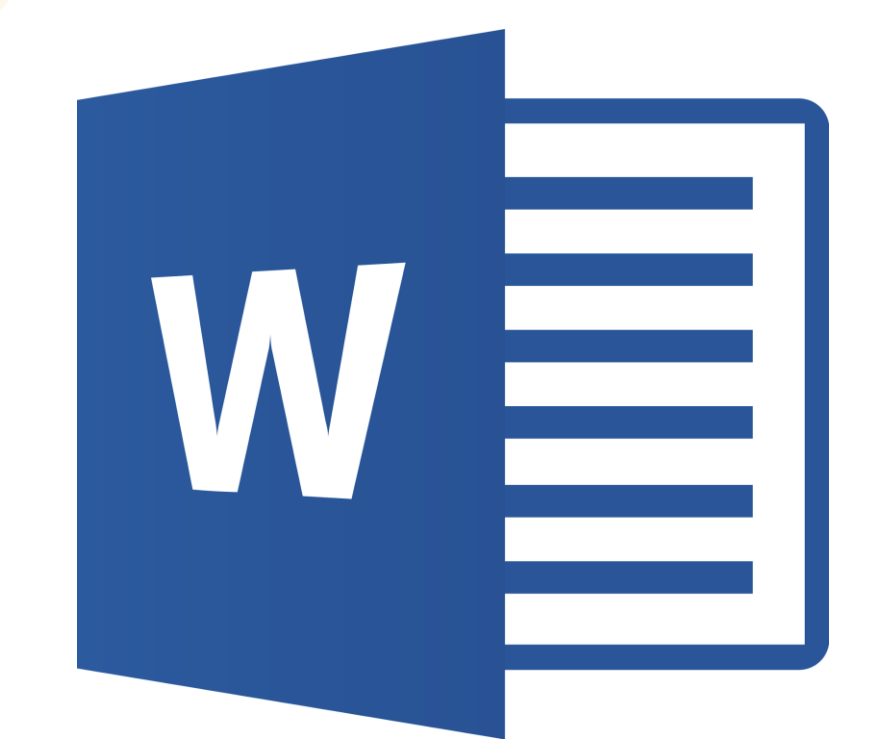

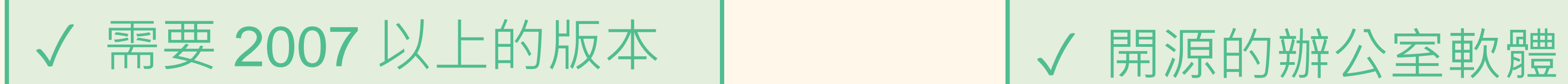

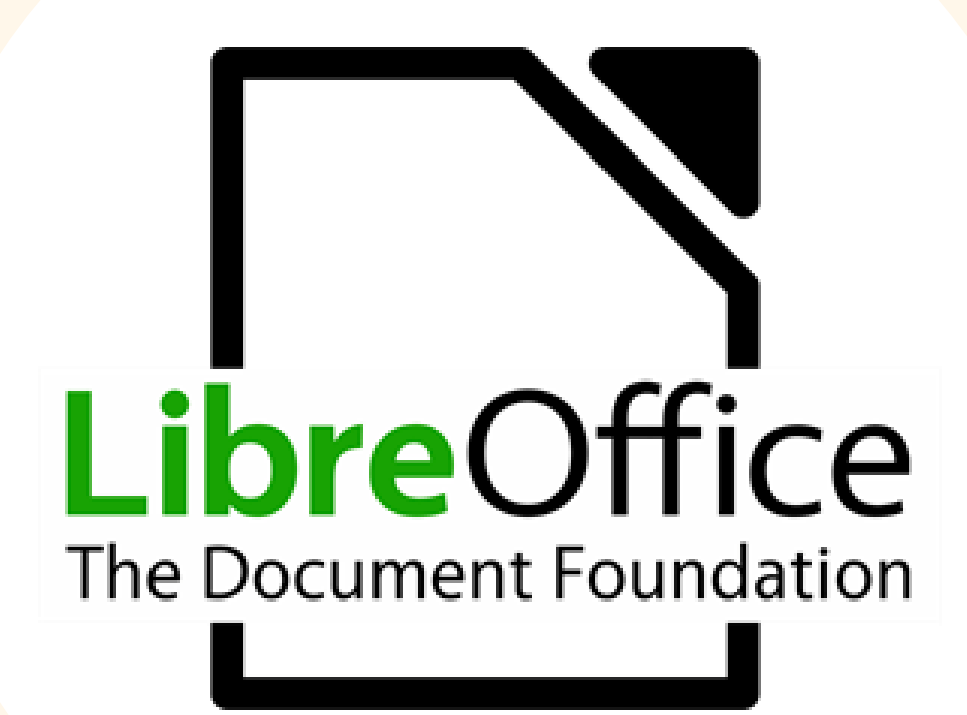

### Office Word LibreOffice Writer

✓ 可免費取得

以 Office Word 為例

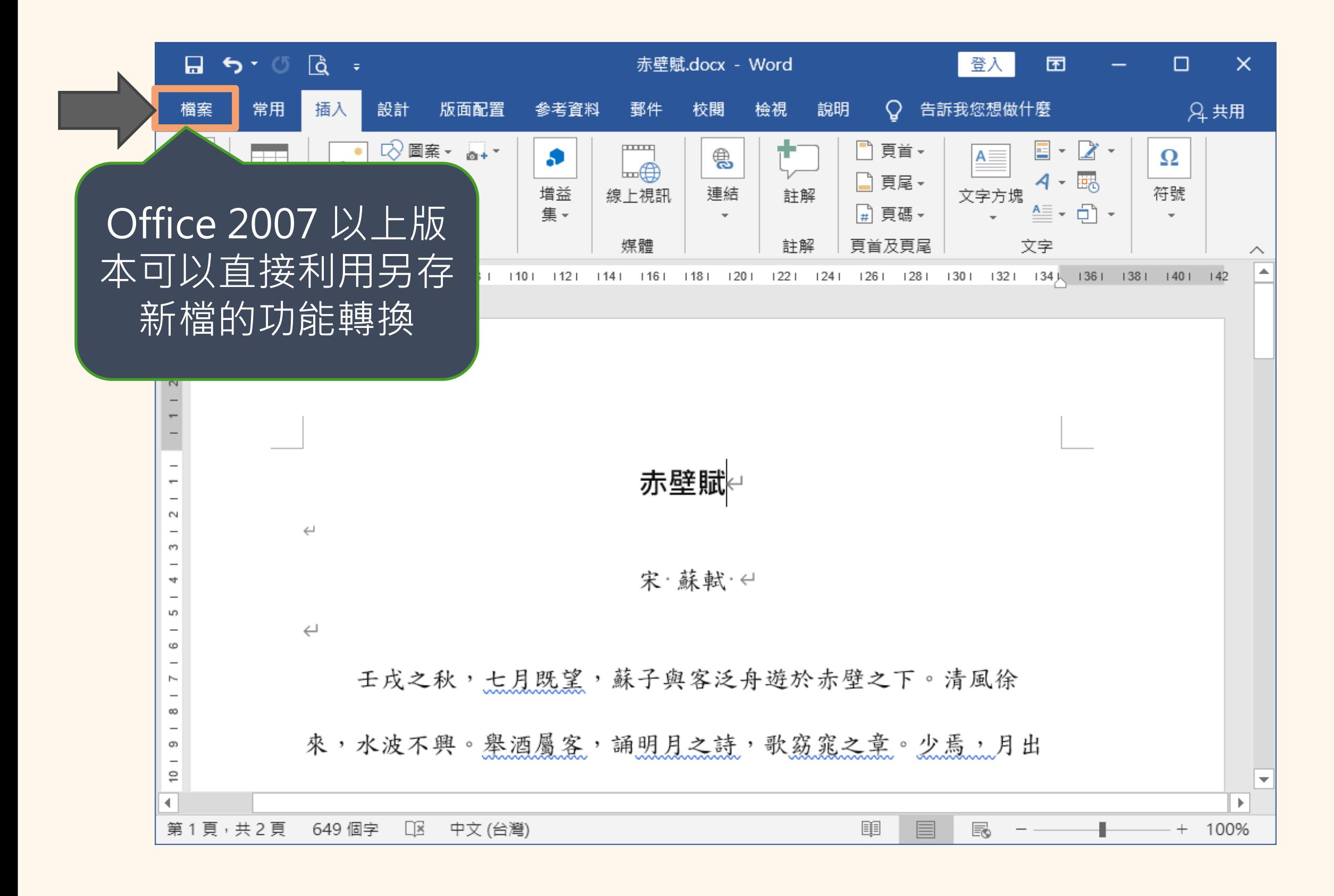

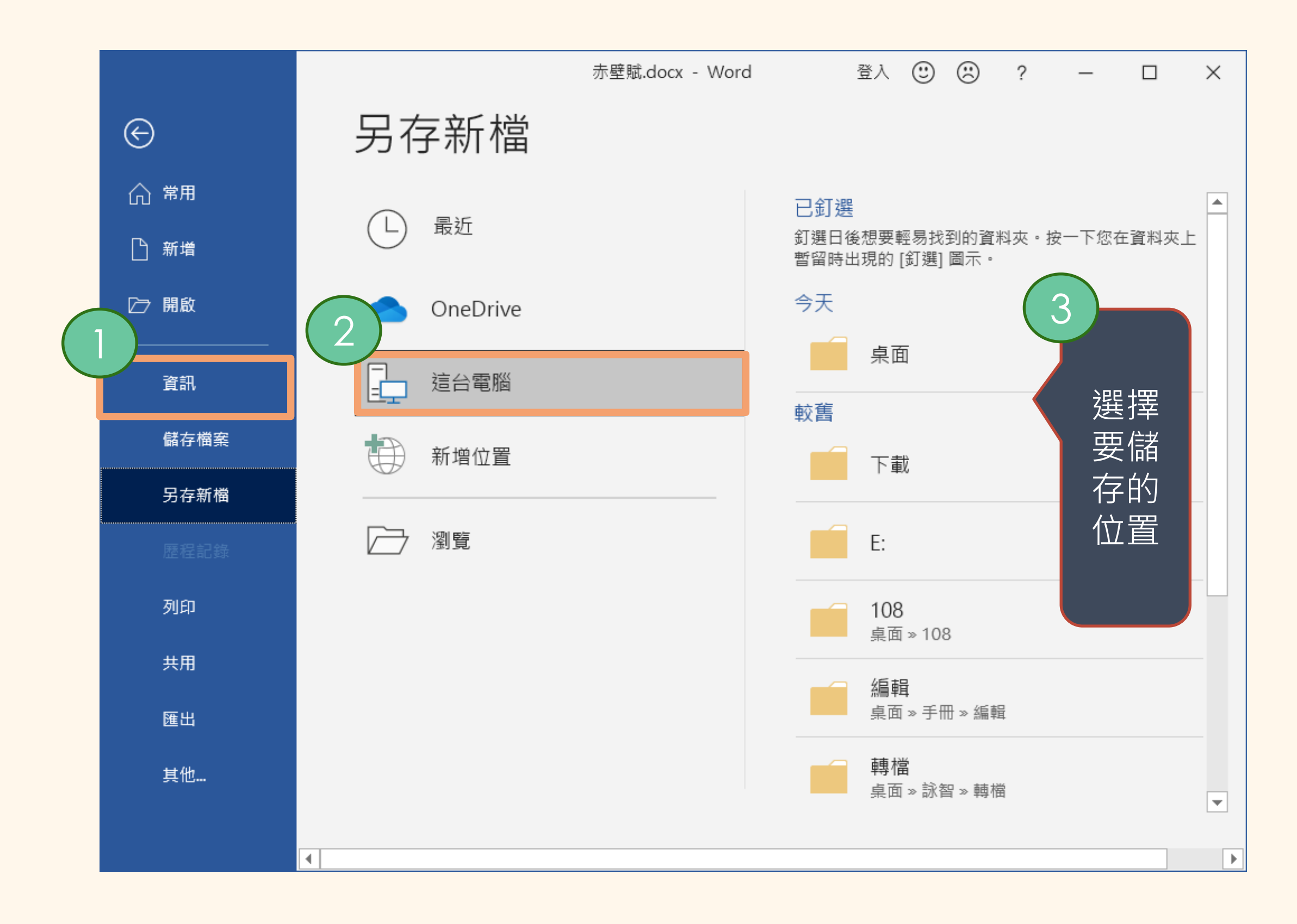

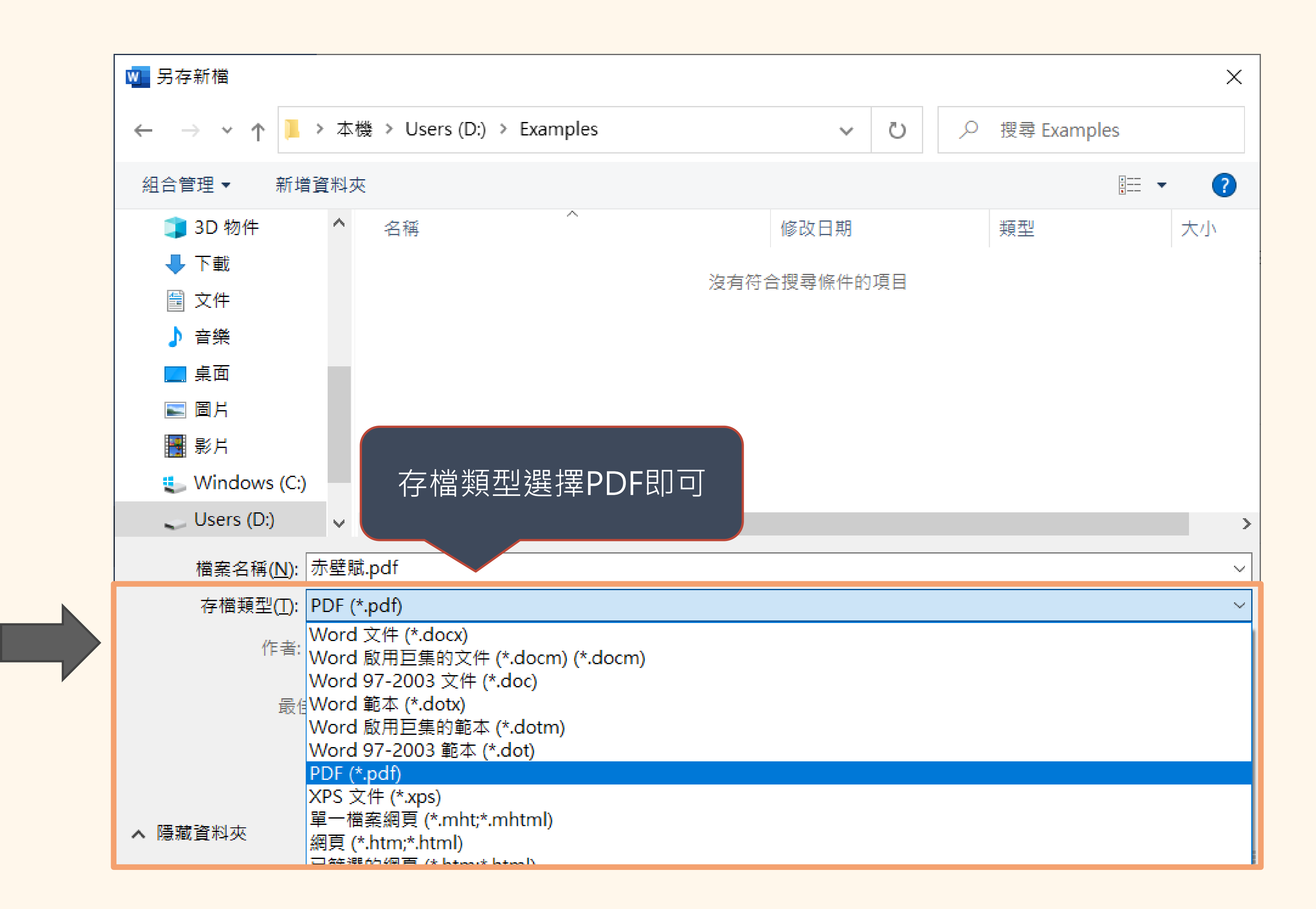

## 利用 LibreOffice 的 Writer 轉檔

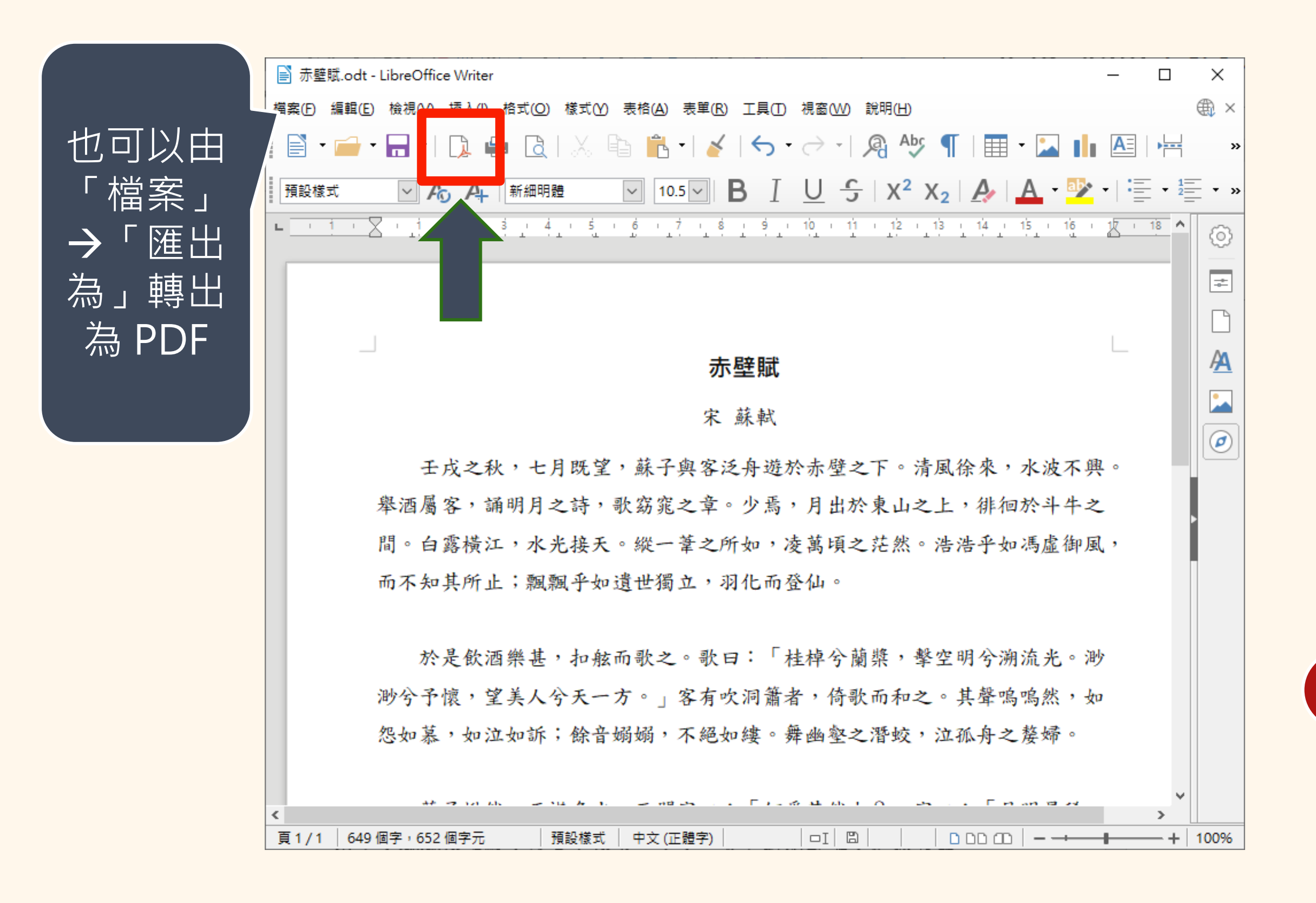

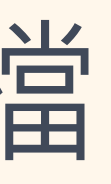

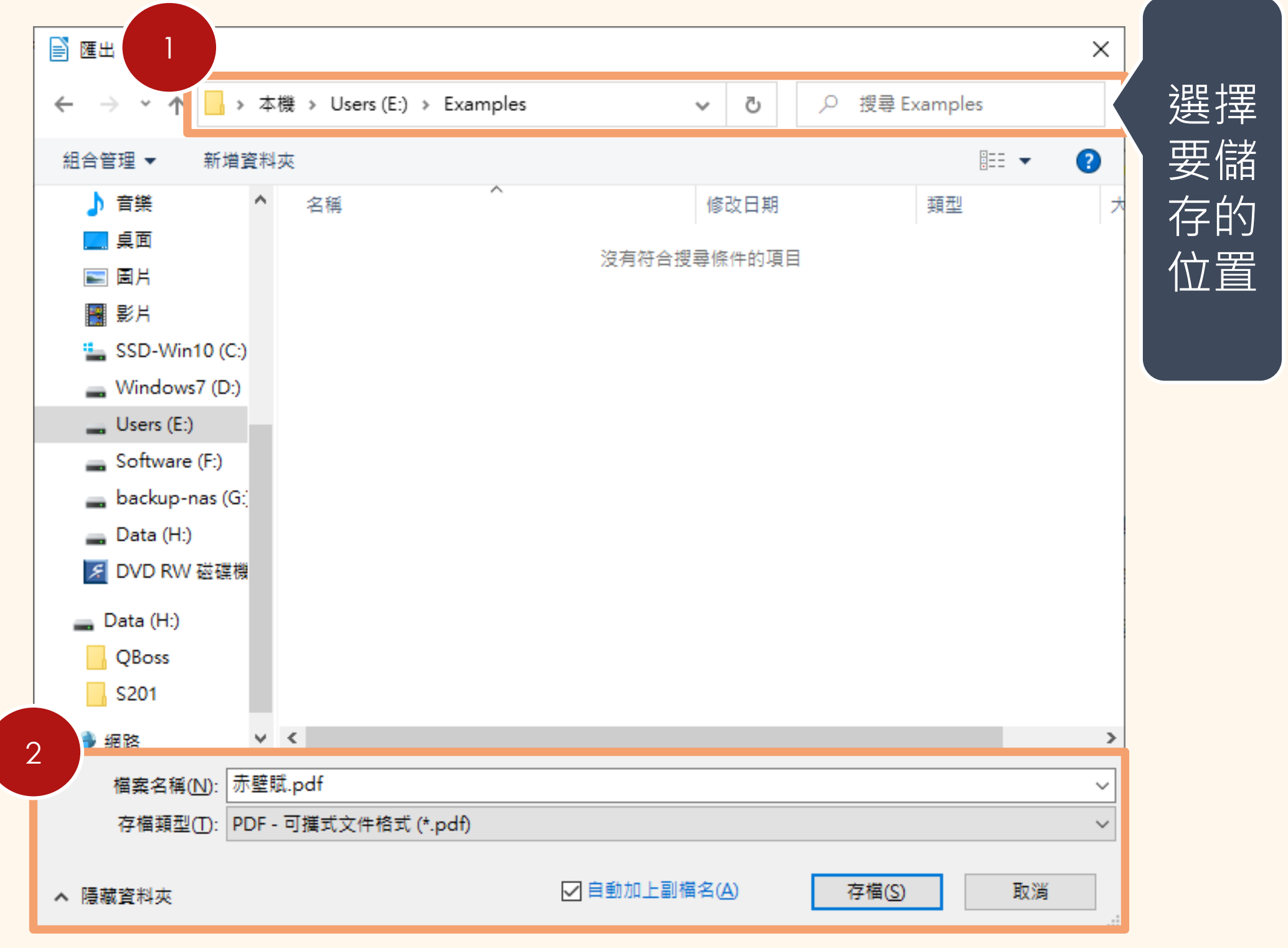

利用文書軟體轉檔 | 安裝 PDF 軟體轉檔 | 利用雲端轉檔網站

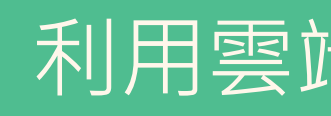

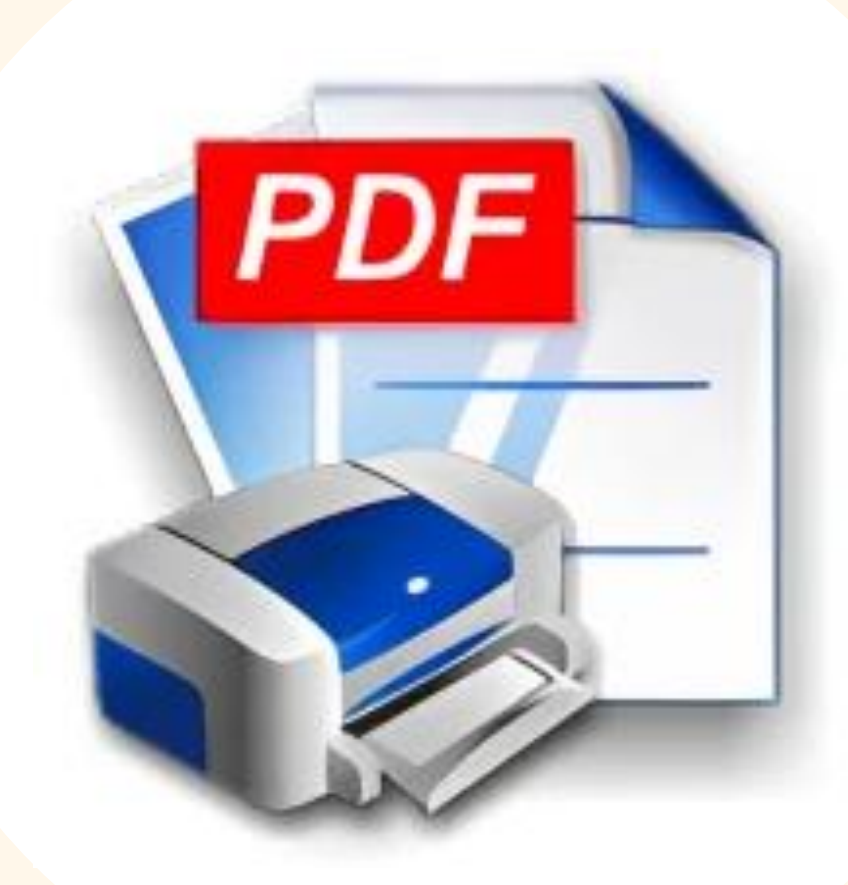

### Cute PDF Doro PDF

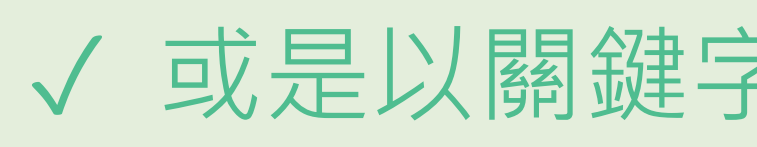

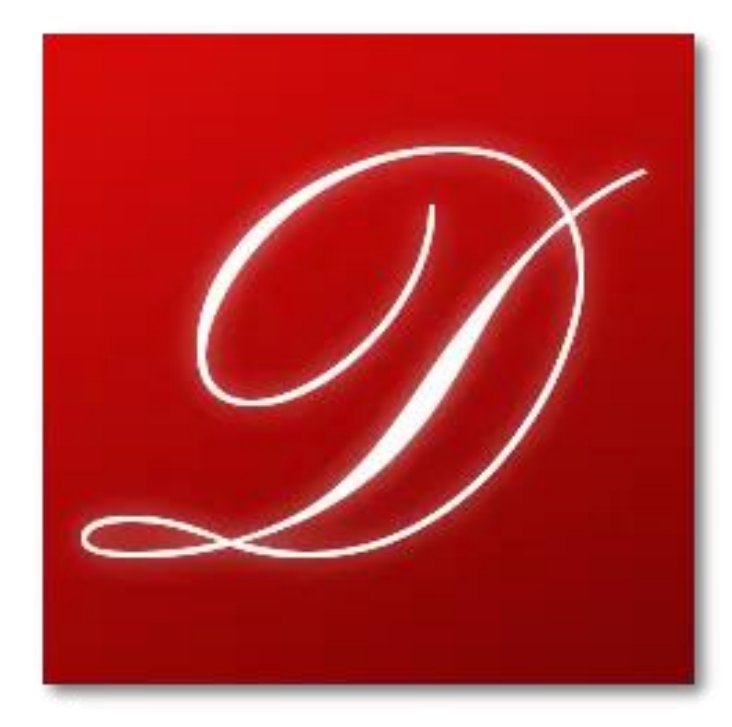

✓ 或是以關鍵字「PDF Writer」搜尋

## 利用 CutePDF 轉檔

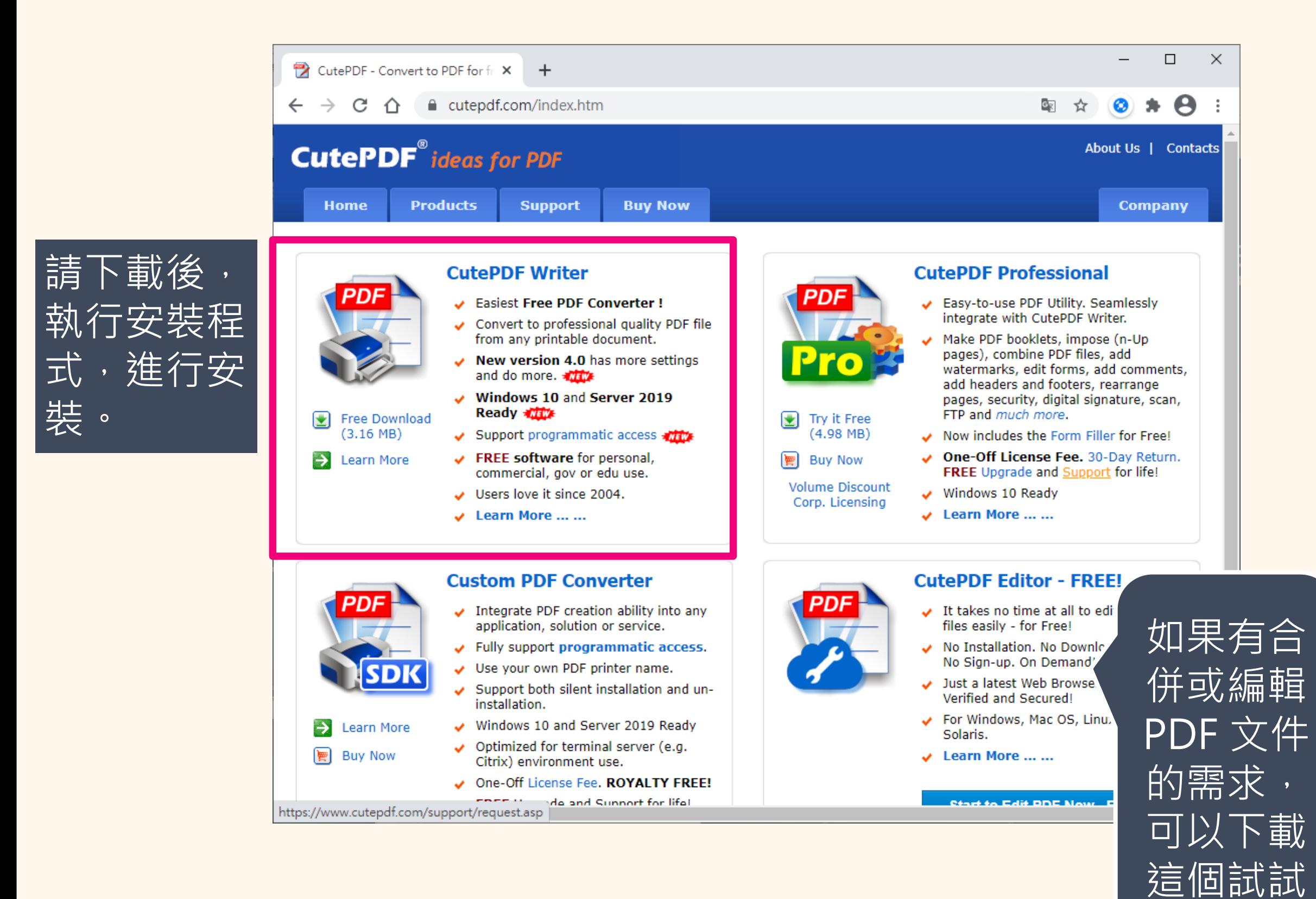

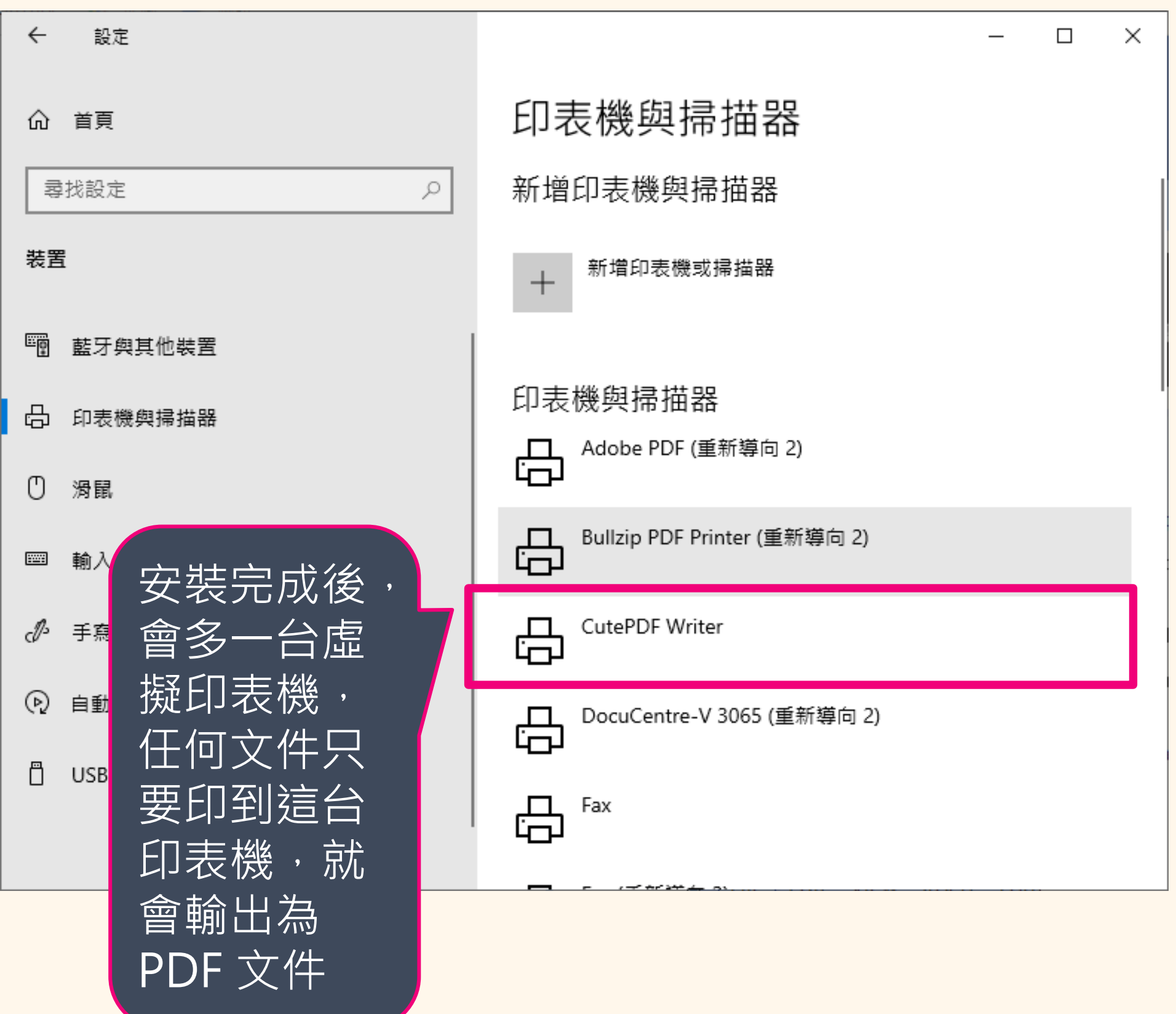

## Doro PDF 的使用概念也是相同的!

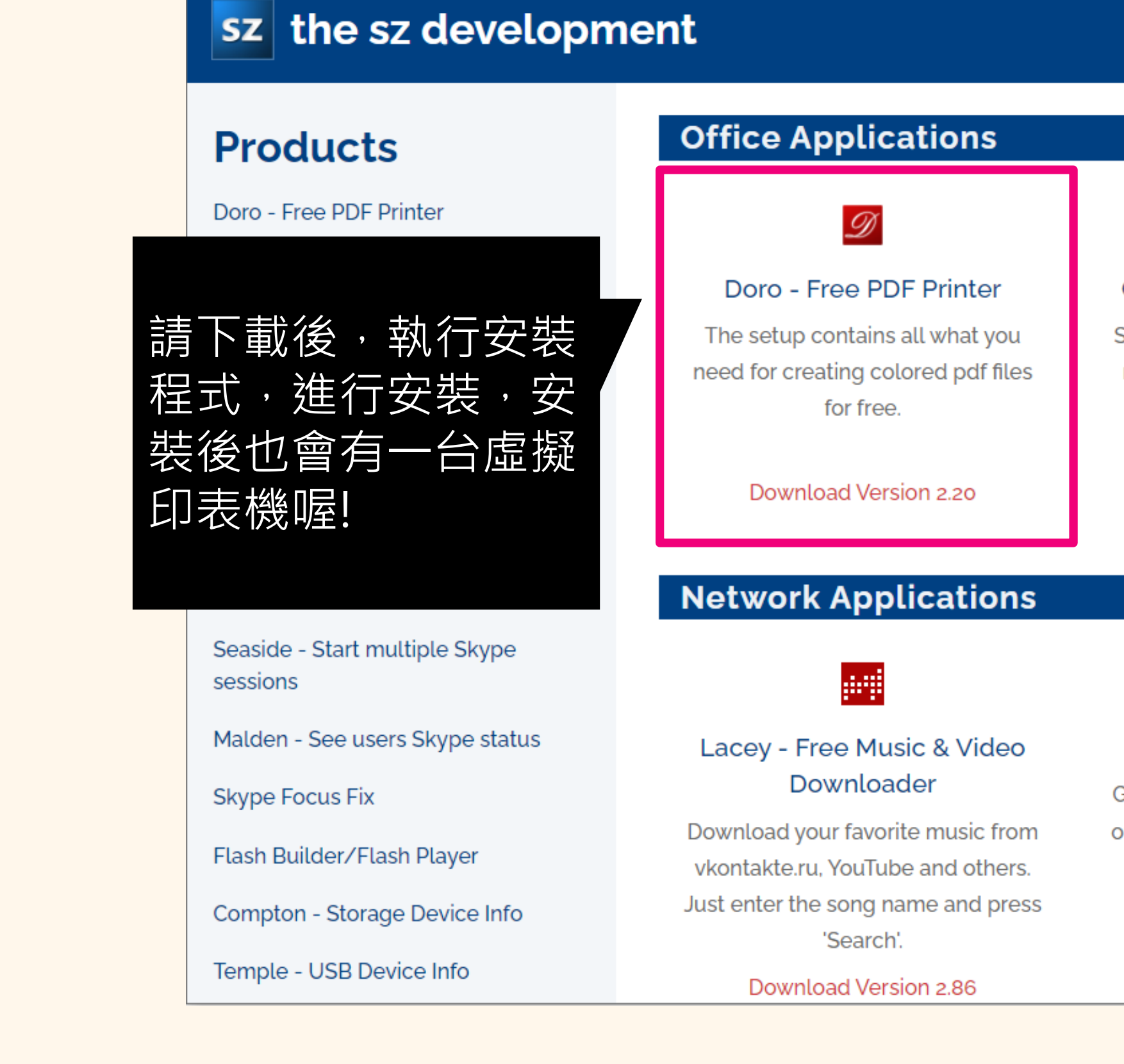

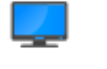

### **Carroll - Resolution Per User**

Set for every user a different screen resolution. After logon, the screen resolution will be automatically changed.

Download Version 1.30

### $\boldsymbol{\varTheta}$

### Spencer - Start Menu for Windows 10

Bring back the Classic Windows XP Start Menu to Windows 10 and Windows 11.

Download Version 1.29

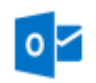

### **Howard - Email Notifier**

Get notified about new mails in your outlook.com, gmail, yahoo, e.mail.ru, orange.fr, IBM / Lotus Notes, virgilio.it and zoho.com inbox.

Download Version 2.01

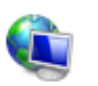

### PortScan

Find all active devices on your network. PortScan shows all open ports and information about HTTP, FTP, SMTP, SNMP and SMB.

Download Version 1.93

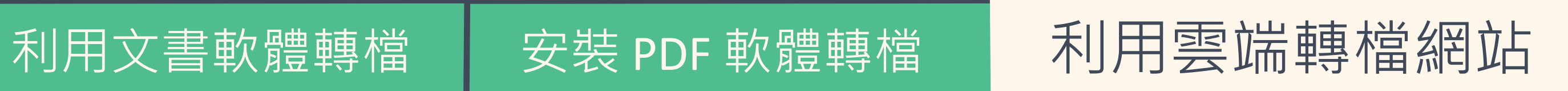

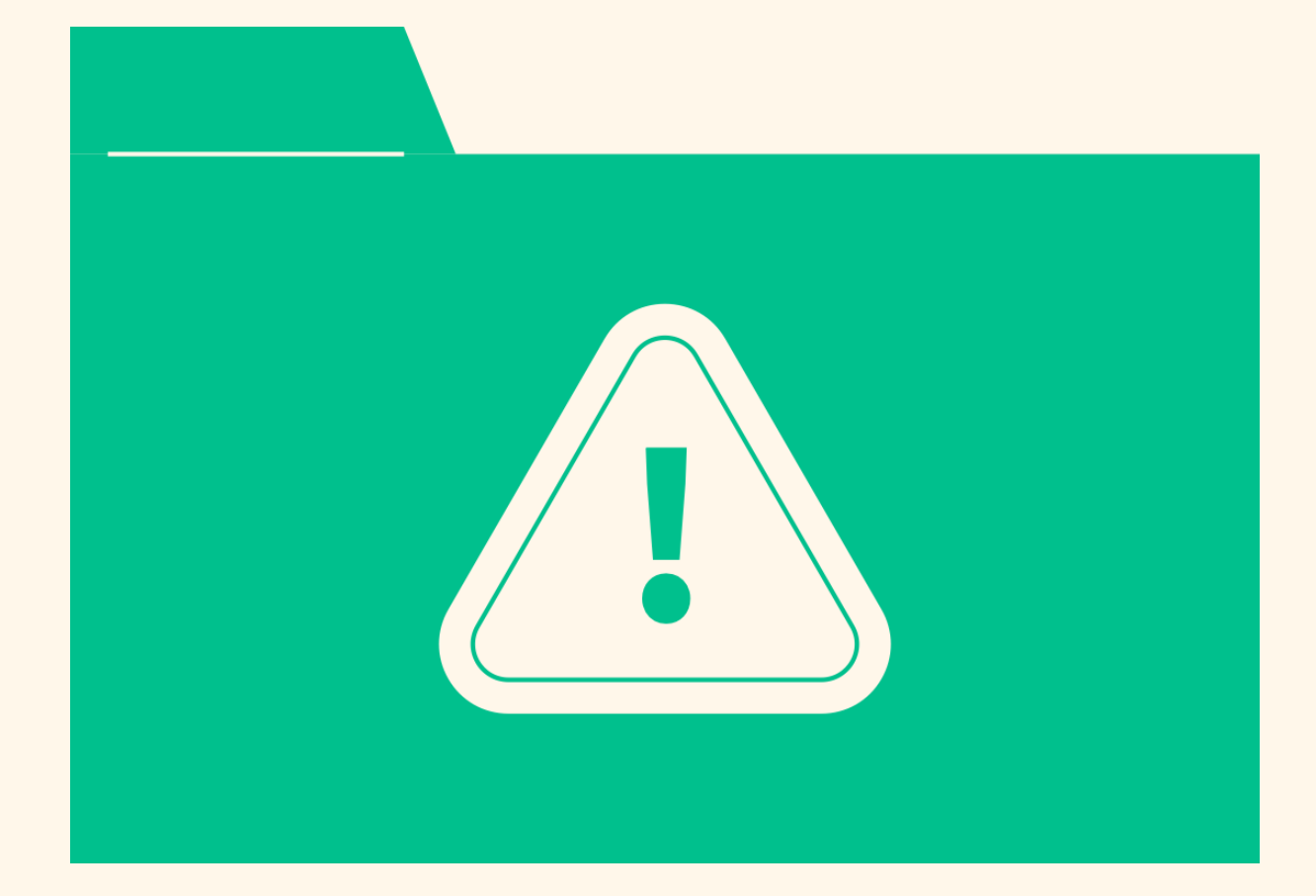

## 要特別注意:

### ✓ 檔案大小

### ✓ 網路的傳輸速度

✓ 內容的私密性

### I love PDF

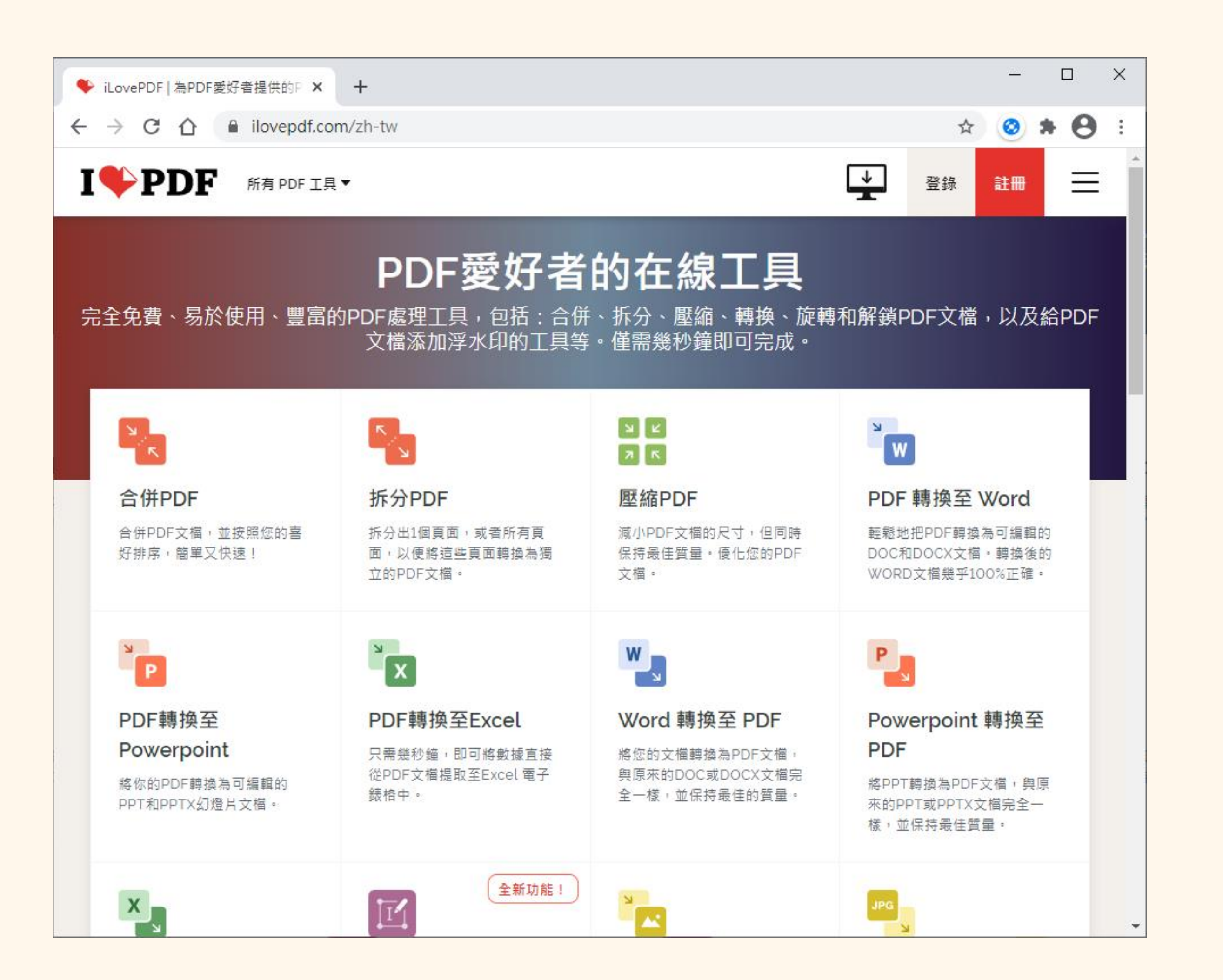

### iLovePDF

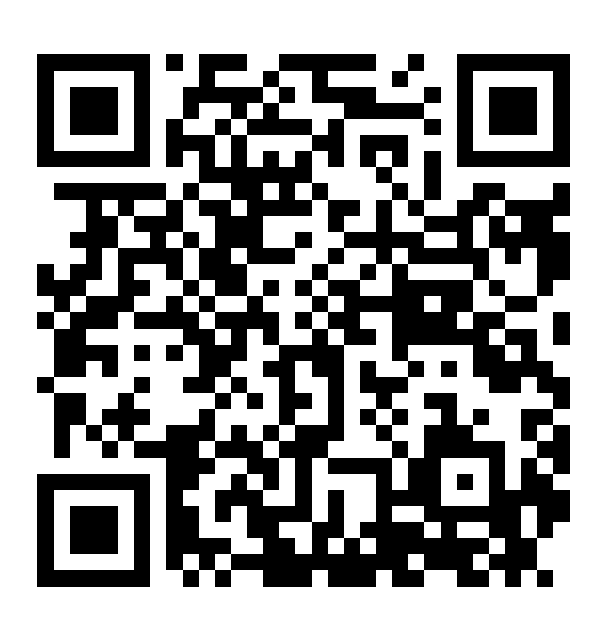

### https://www.ilovepdf.com/zh-tw

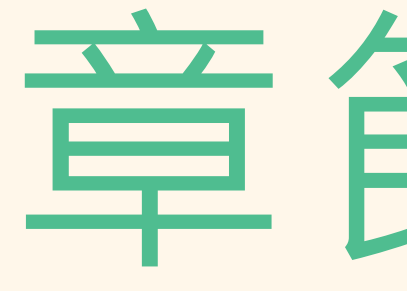

# 檔案太大如何壓縮?

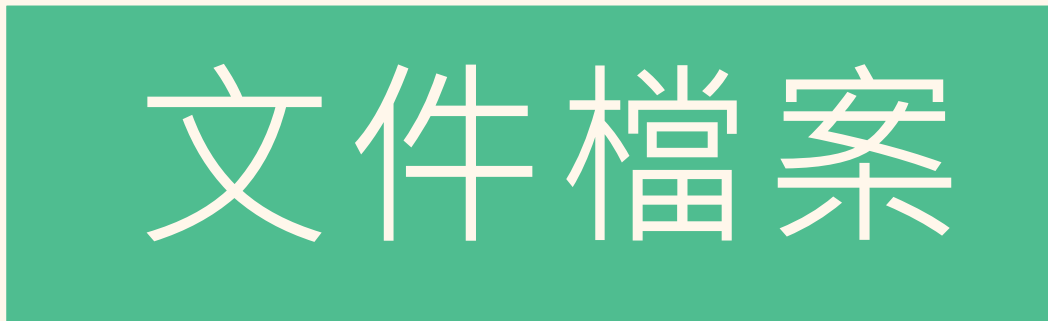

# 童節3-3

 $\hspace{.1cm} \longrightarrow \hspace{.1cm} \longrightarrow \hspace{.1cm} \longrightarrow \hspace{.1cm} \longrightarrow \hspace{.1cm}$ 

## 如何看檔案大小?

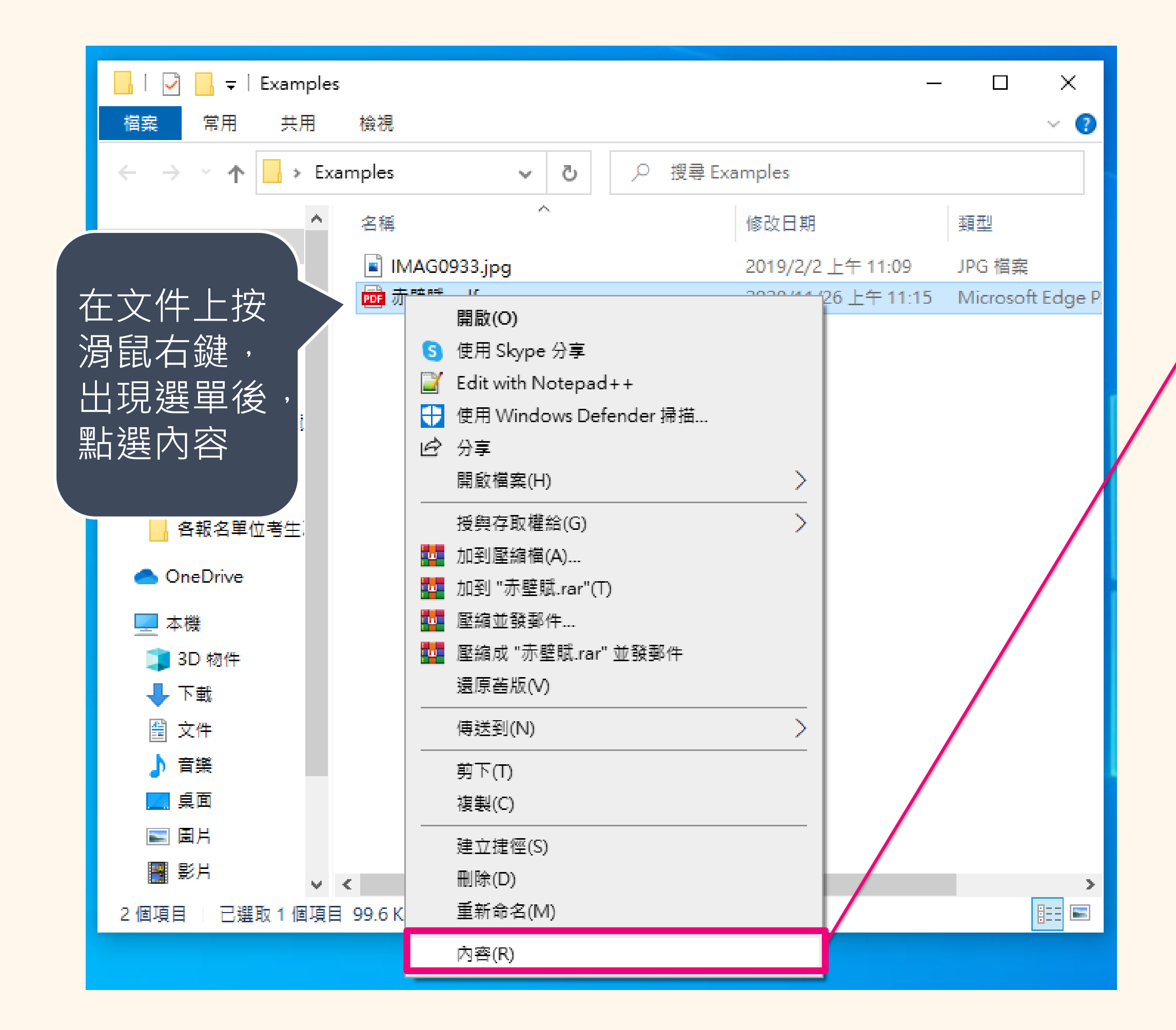

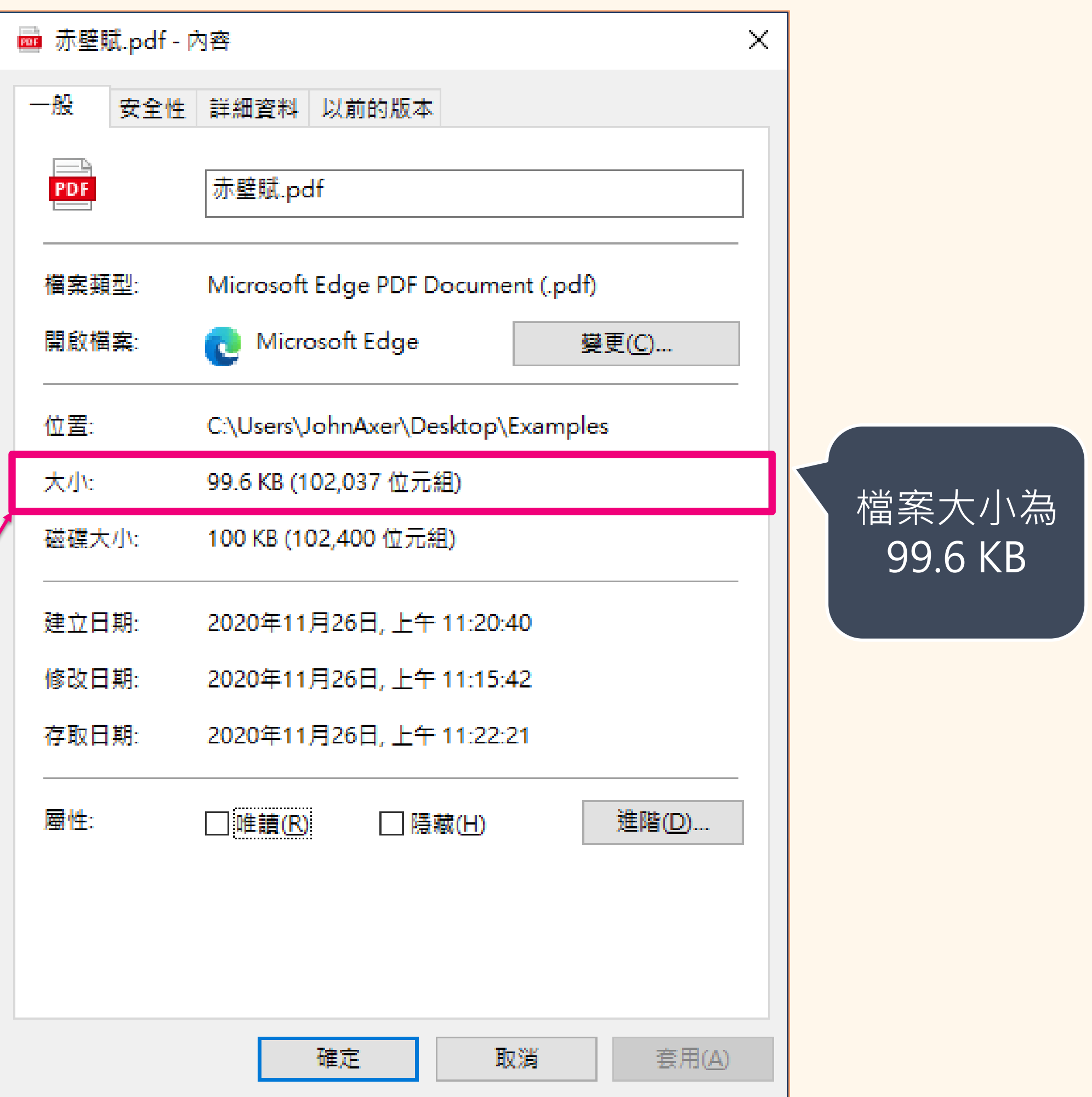

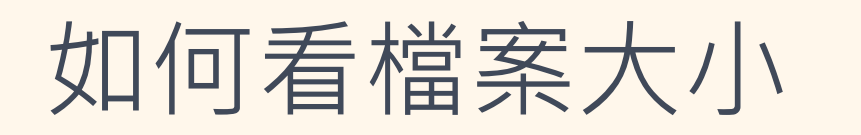

如何看檔案大小 影響文件檔案大小的因素 文件檔案大小的瘦身方式

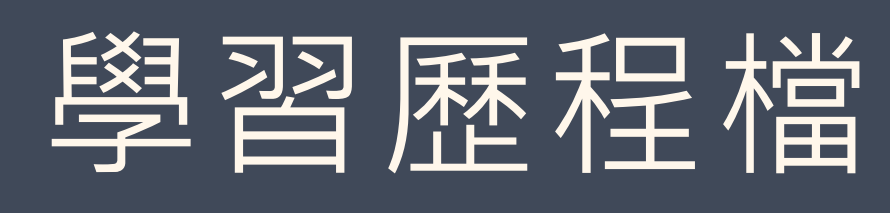

‣ 最小單位我們稱作 Byte  $\blacktriangleright$  1 KB (KiloByte) = 1,024 B (Byte)

學習歷程檔案的格式與大小

✓ 文件檔案僅能是 pdf、jpg、png 檔

- 
- 
- $\blacktriangleright$  1 MB (MegaByte) = 1,024 KB (KiloByte)

✓ 檔案大小上限為 4 MB

### 補充說明「檔案大小的單位換算」

如何看檔案大小 影響文件檔案大小的因素 文件檔案大小的瘦身方式

### 01|最重要的因素就是檔案中的影像圖片 **→ 沒有照片的文件, 4 MB 可以存到百來頁, 應該沒有問題。**

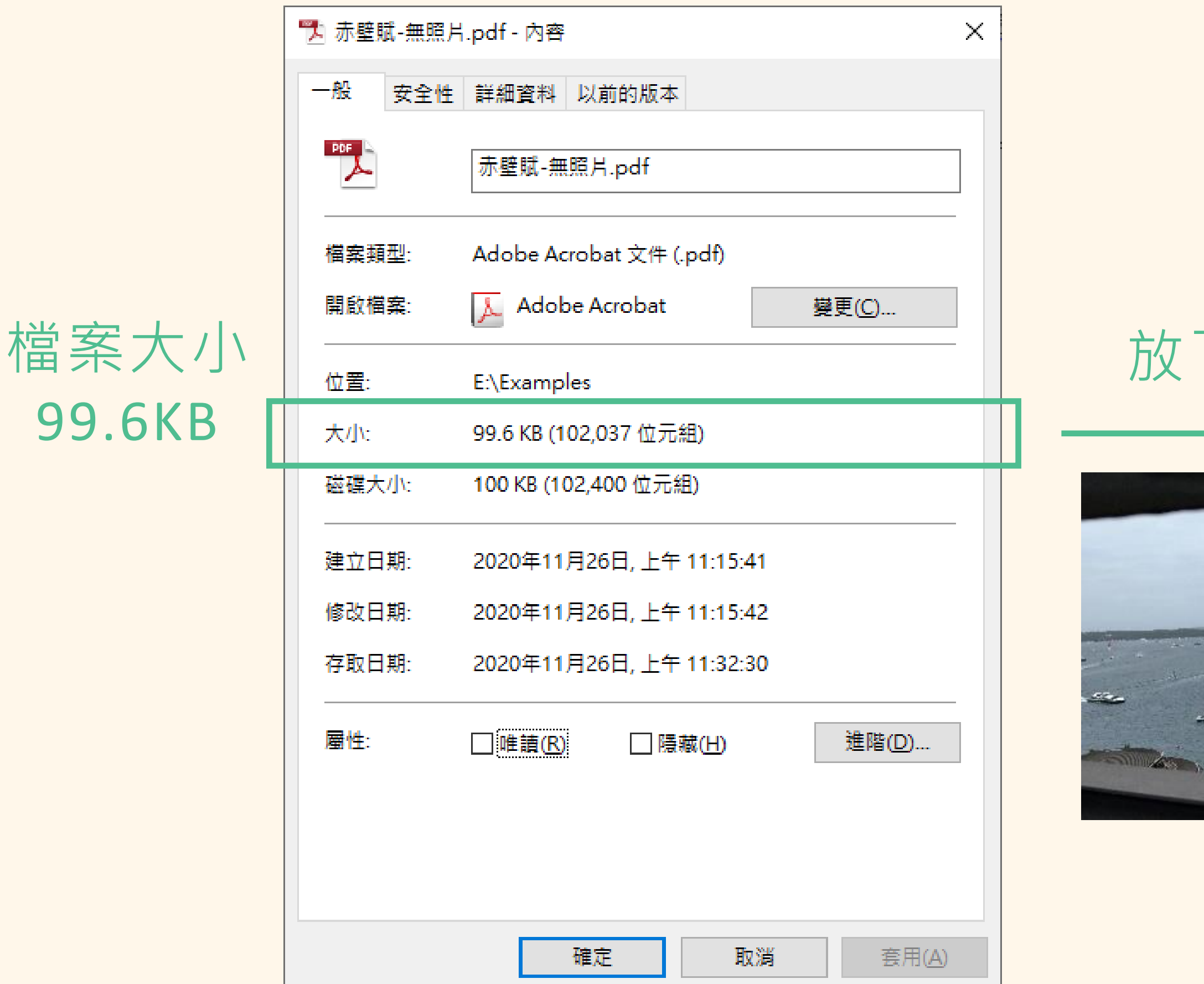

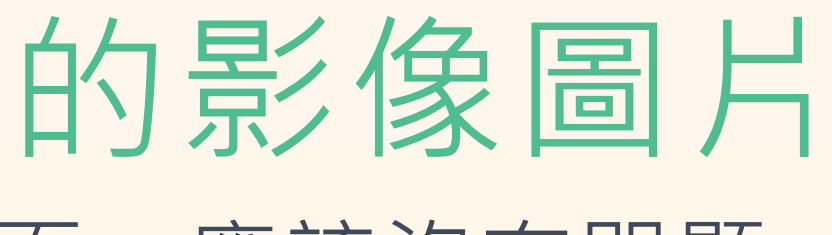

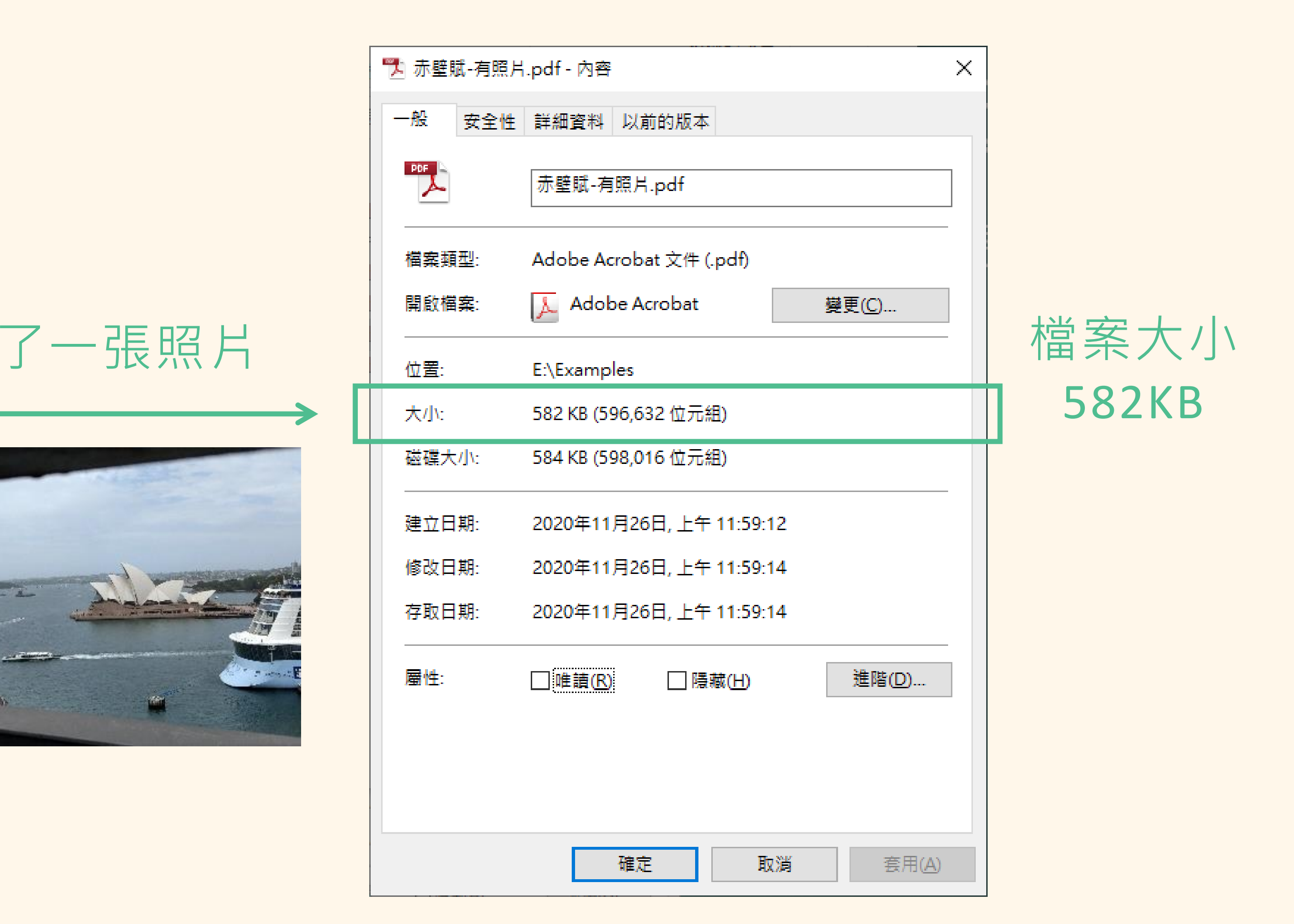

如何看檔案大小

影響文件檔案大小的因素

### 02 | 檔案中影像圖片的格式、大小跟解析度 □ 檔案格式 (bmp、jpg、png...) 具有不同的壓縮能力, 壓縮能力越好、檔案越小

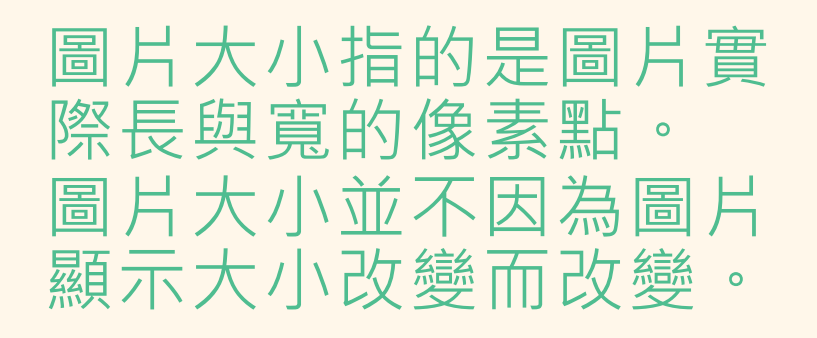

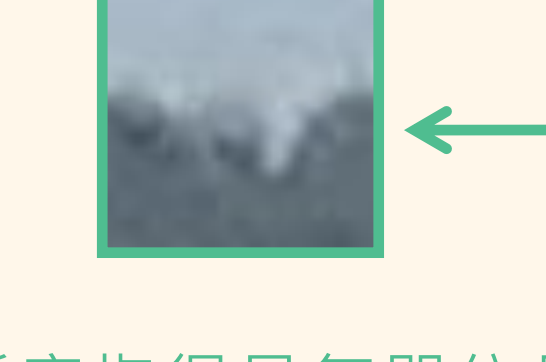

解析度指得是每單位長 度有幾個像素,單位通 常為 dpi, 一般來說建 議 150 dpi 以上

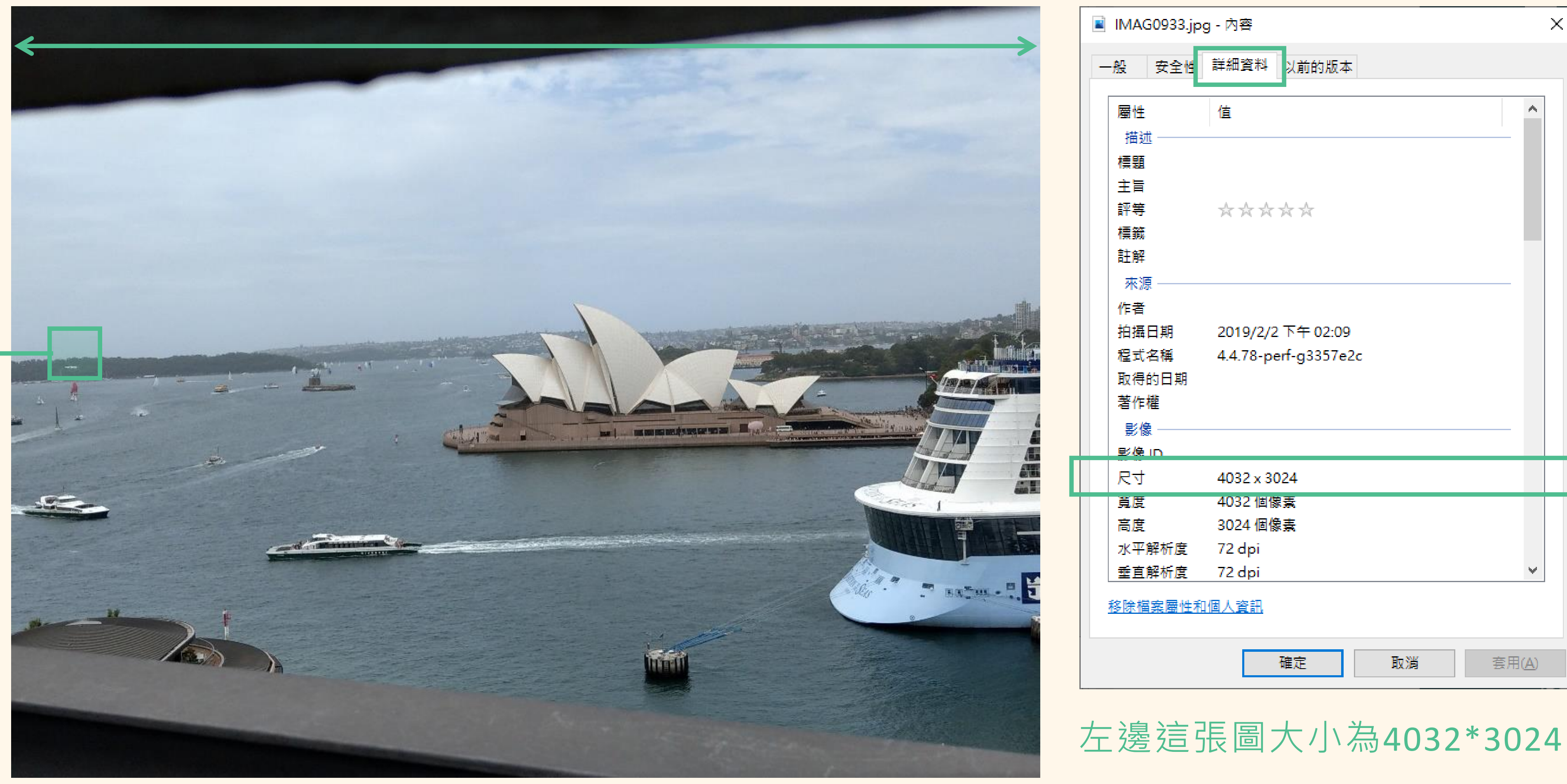

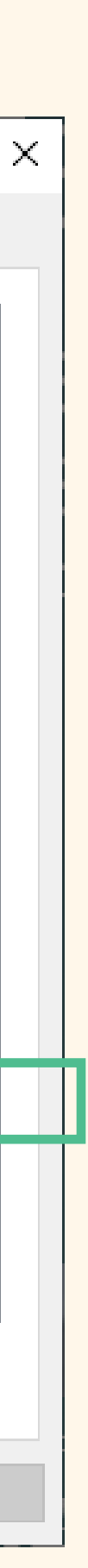

如何看檔案大小 | 影響文件檔案大小的要身方式

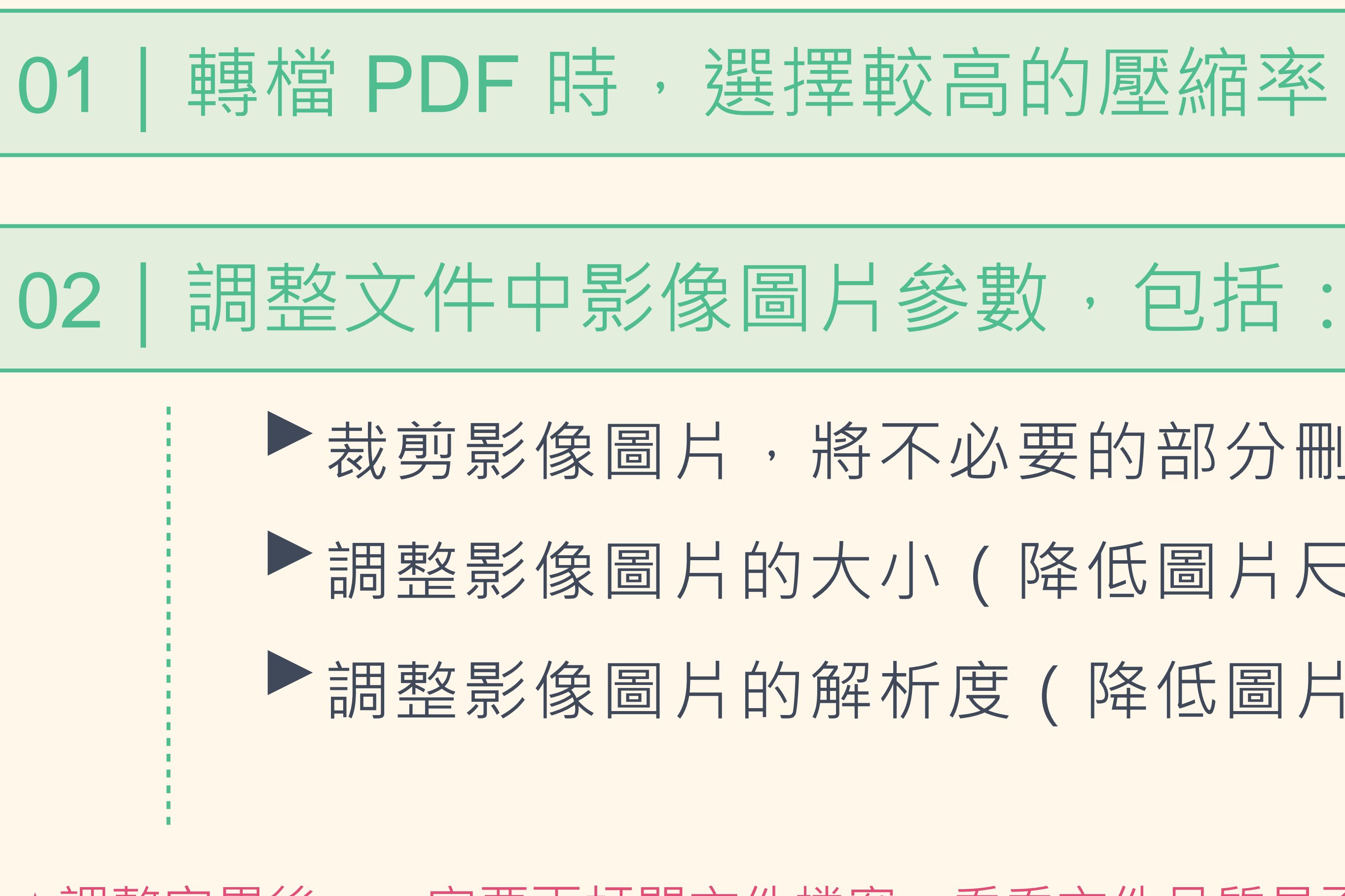

# ‣裁剪影像圖片,將不必要的部分刪除 ‣調整影像圖片的大小(降低圖片尺寸) ‣調整影像圖片的解析度(降低圖片解析度)

### ★調整完畢後,一定要再打開文件檔案,看看文件品質是否可以接受 !

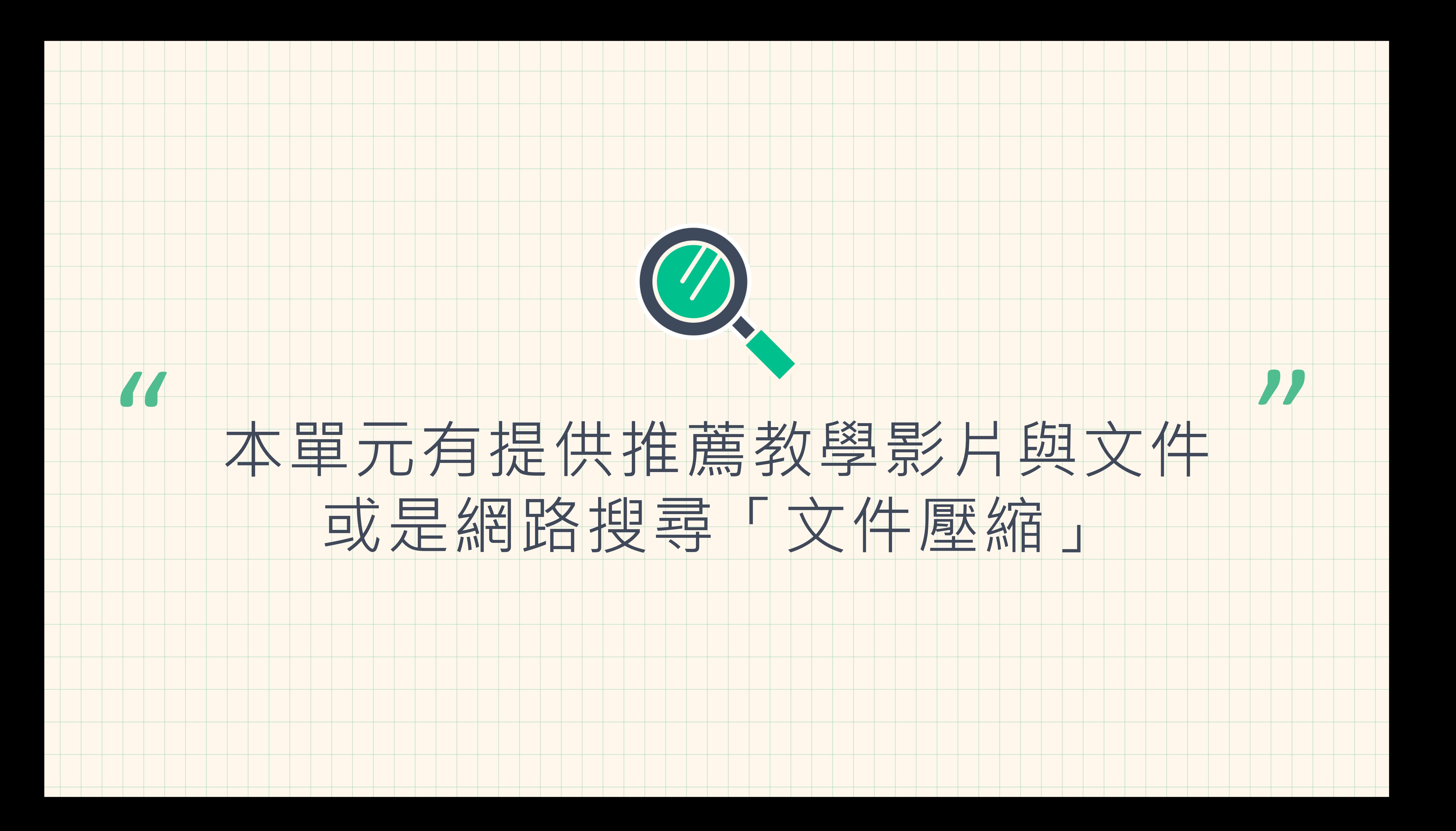

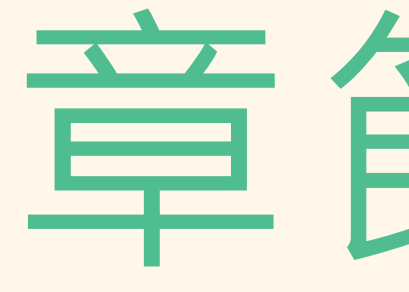

# 檔案太大如何壓縮?

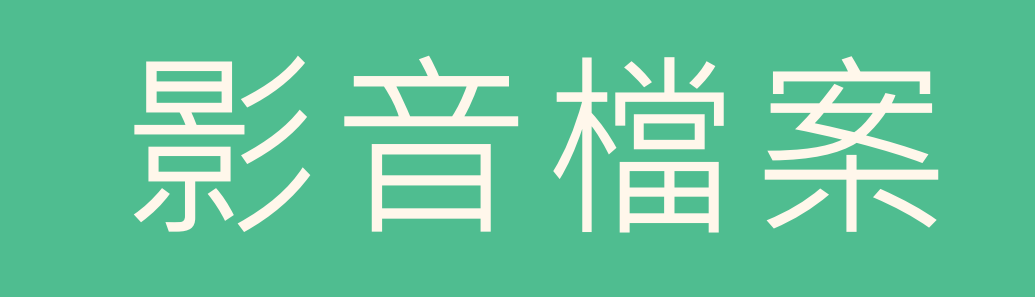

# 章節3-4

 $\hspace{.1cm} \longrightarrow \hspace{.1cm} \longrightarrow \hspace{.1cm} \longrightarrow \hspace{.1cm} \longrightarrow \hspace{.1cm}$ 

## 複習一下!如何看檔案大小?

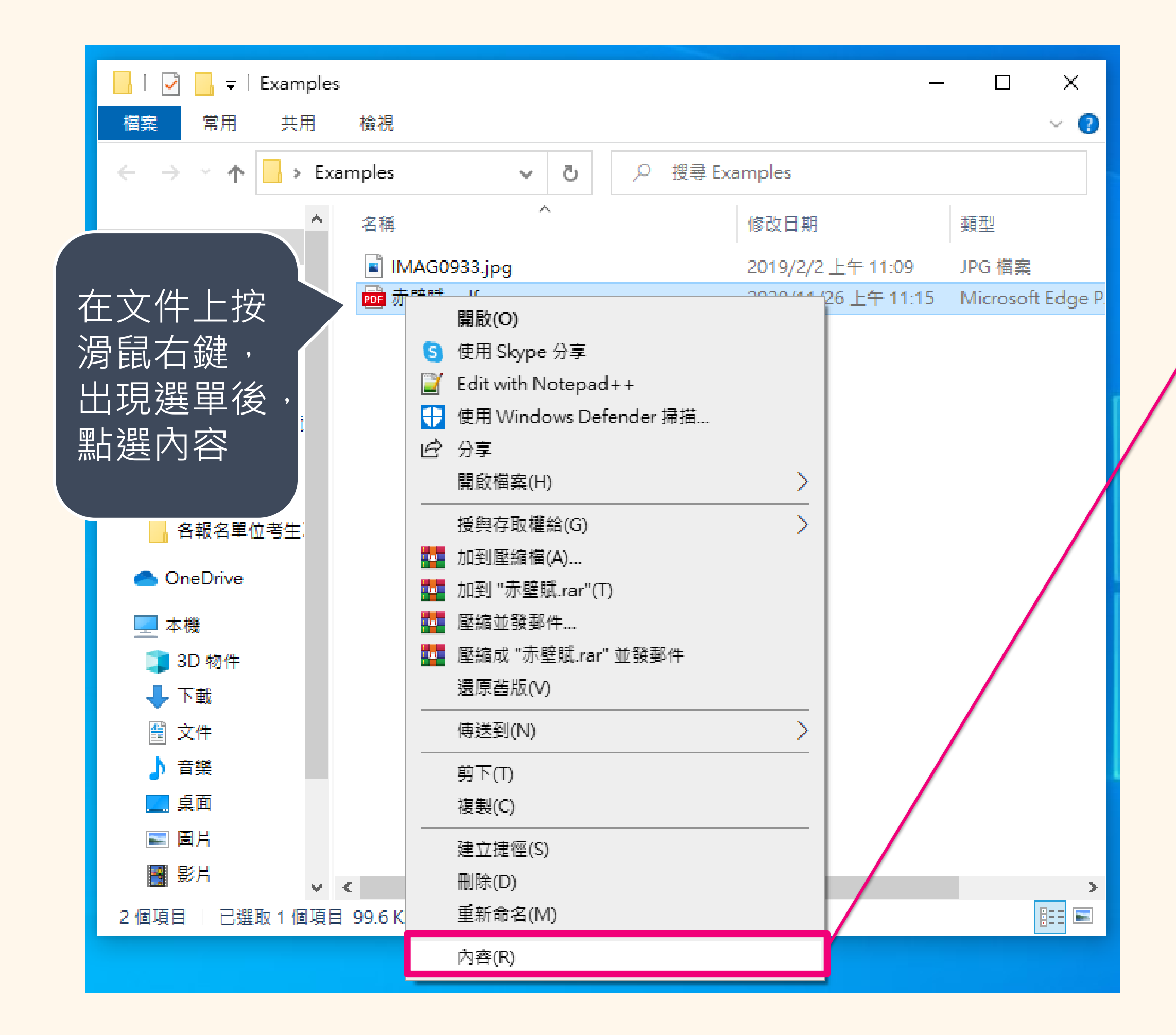

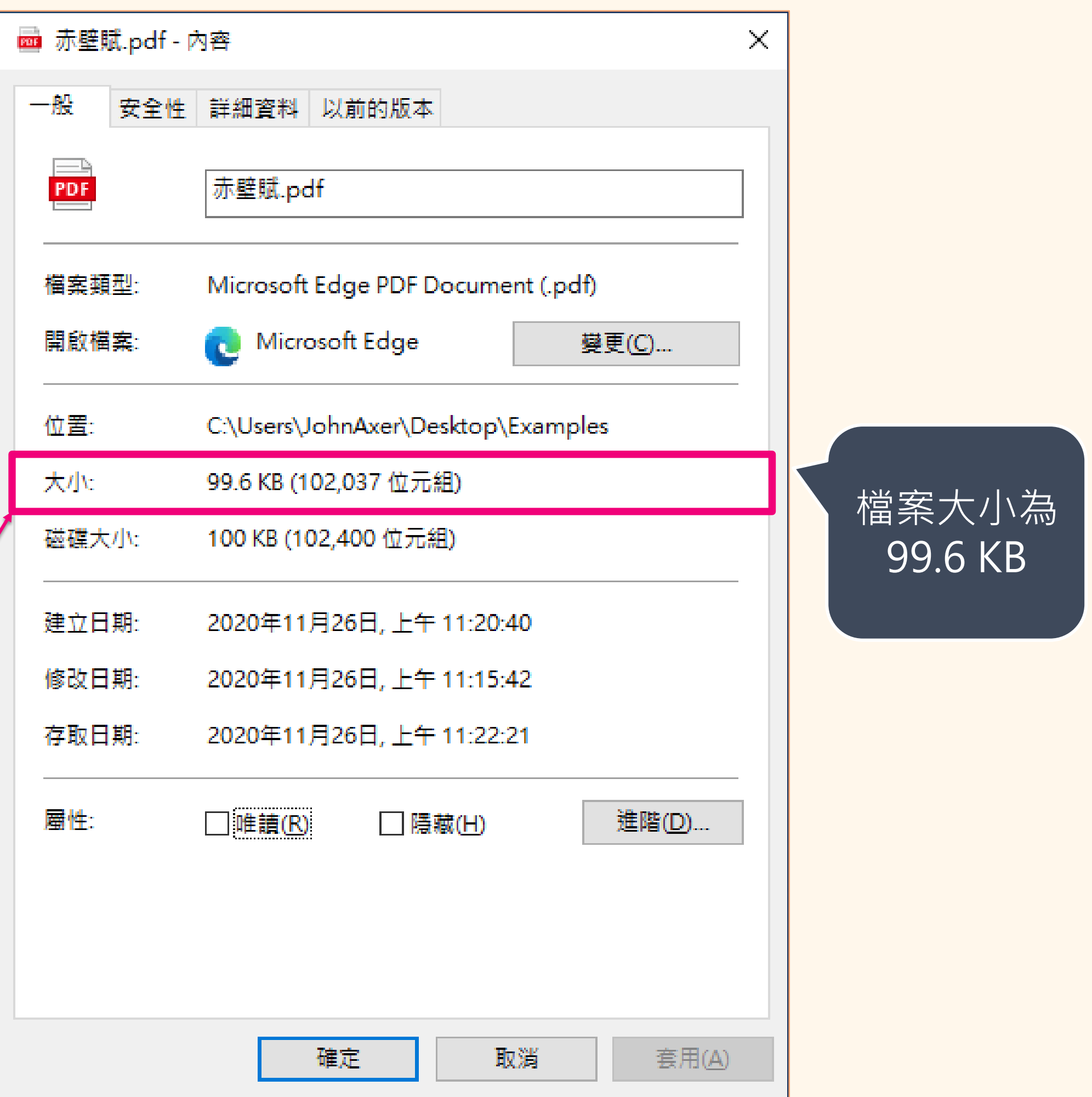

補充說明「檔案大小的單位換算」 ‣ 最小單位我們稱作 Byte  $\blacktriangleright$  1 KB (KiloByte) = 1,024 B (Byte)

### 如何看檔案大小 影響影音檔案大小的因素 、影音檔案大小的瘦身方式

學習歷程檔案的格式與大小

- ✓ 影音檔案僅能是 mp3、mp4 檔
	-

- 
- 
- $\blacktriangleright$  1 MB ( MegaByte ) = 1,024 KB ( KiloByte )

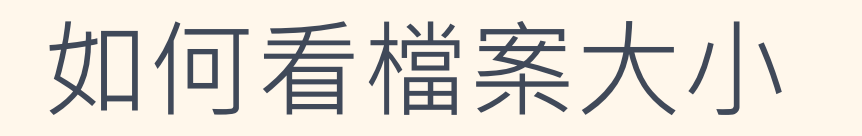

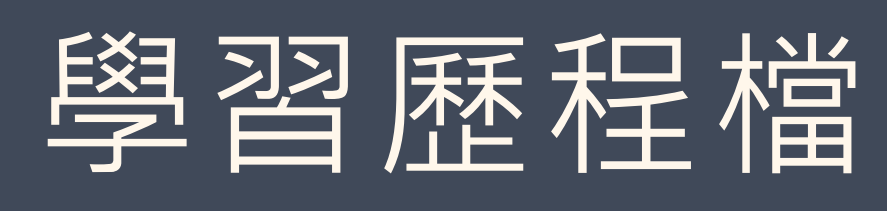

✓ 檔案大小上限為 10 MB

如何看檔案大小 影響影音檔案大小的要身方式

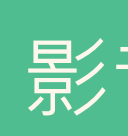

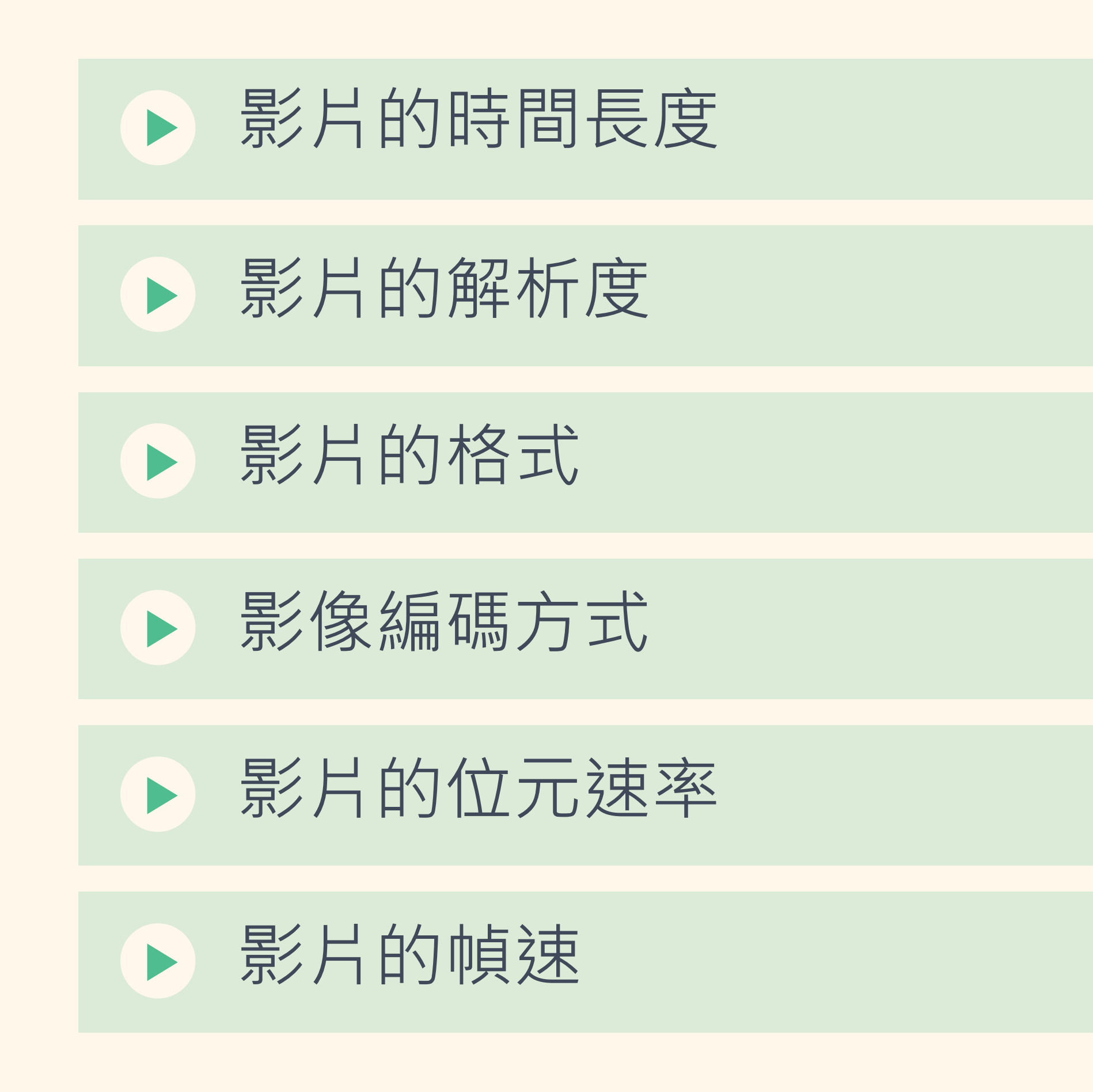

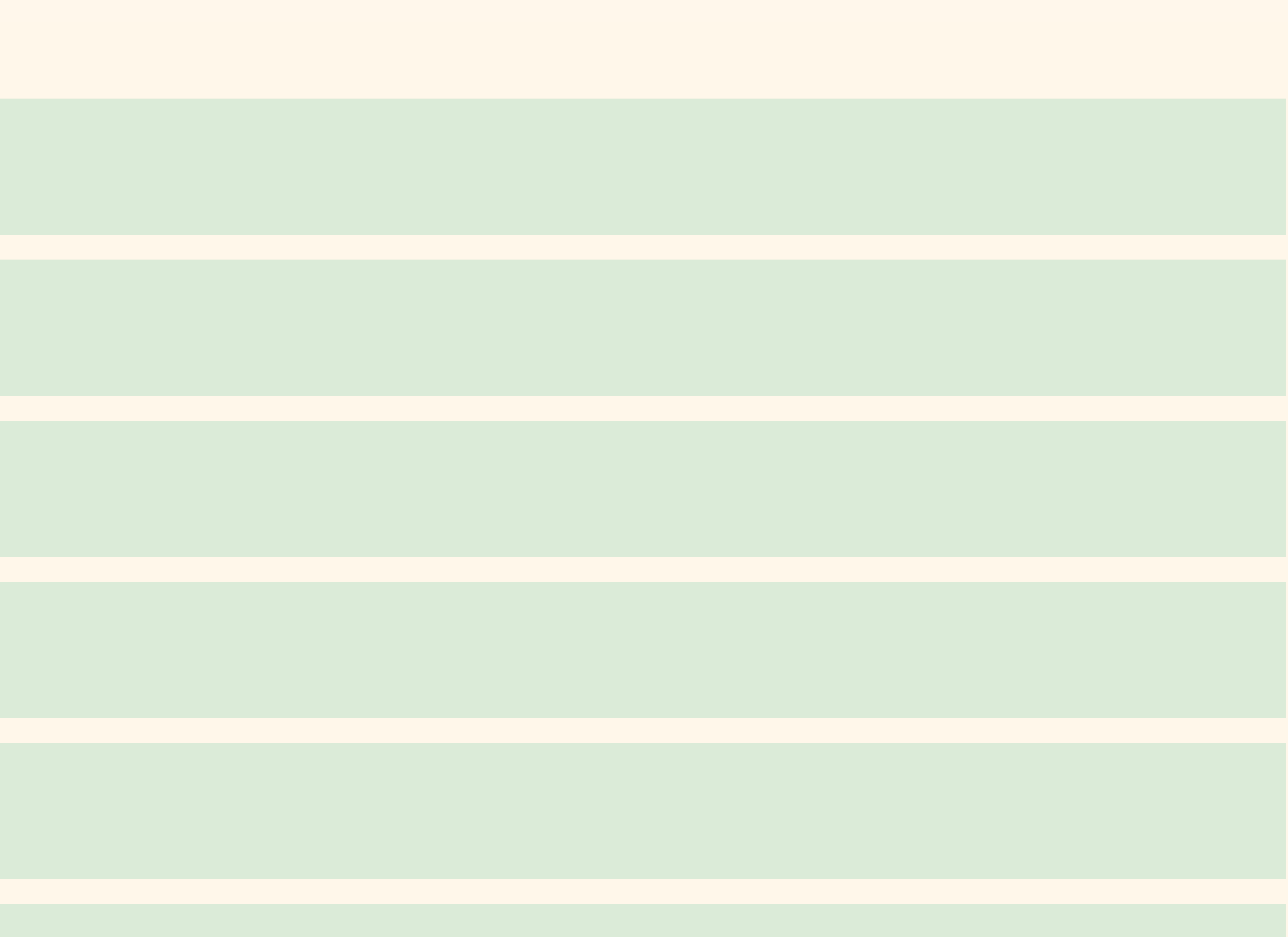

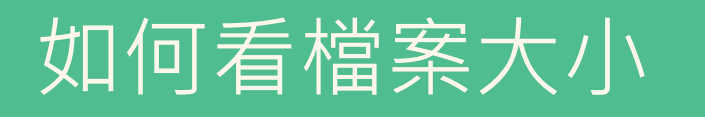

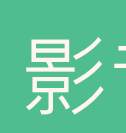

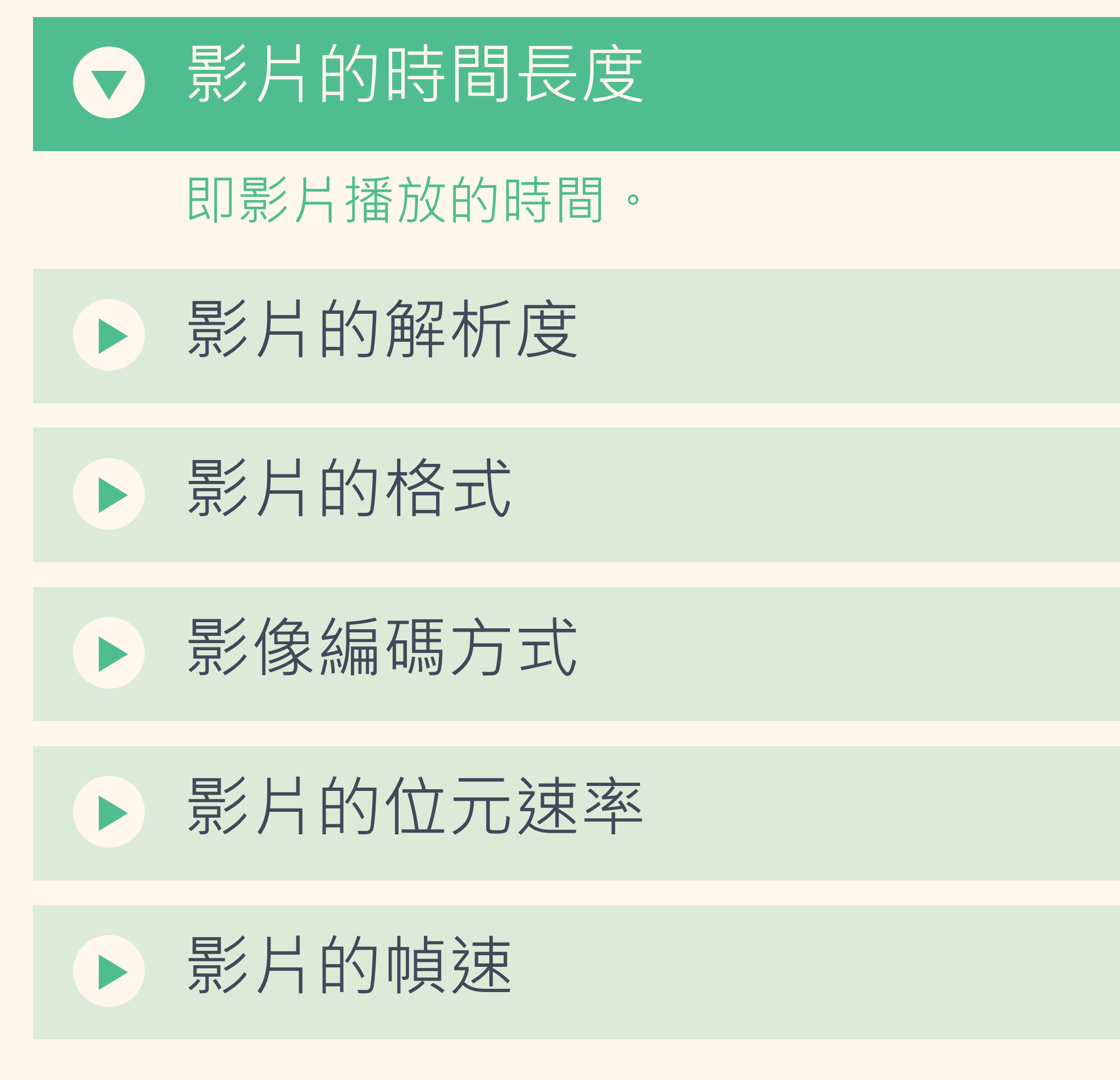

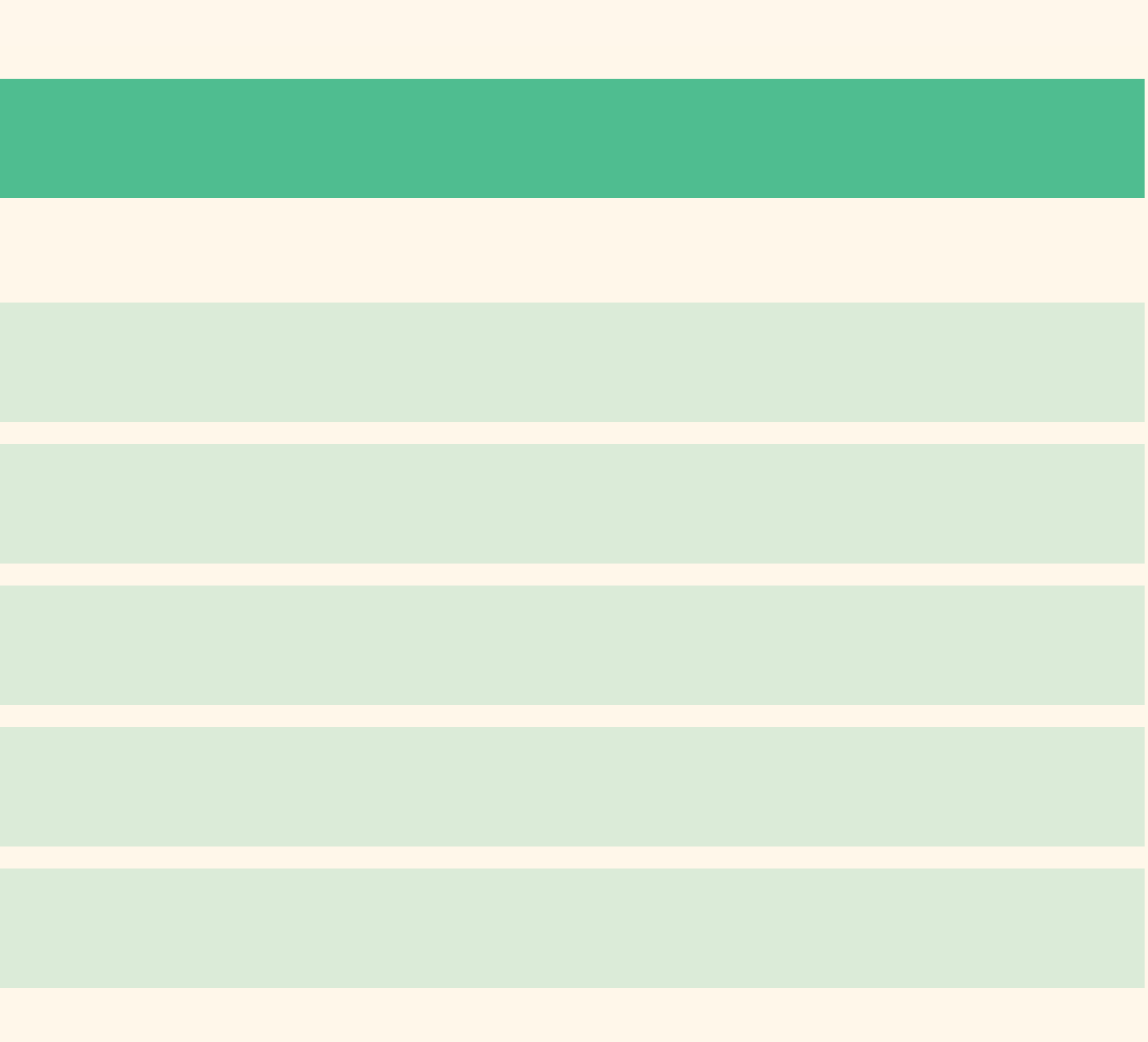

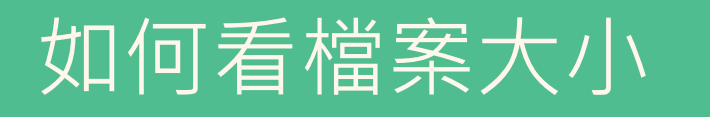

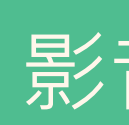

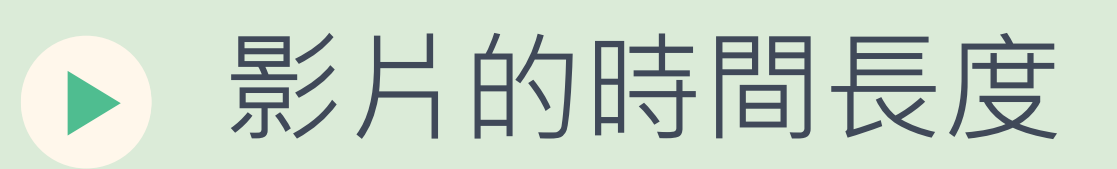

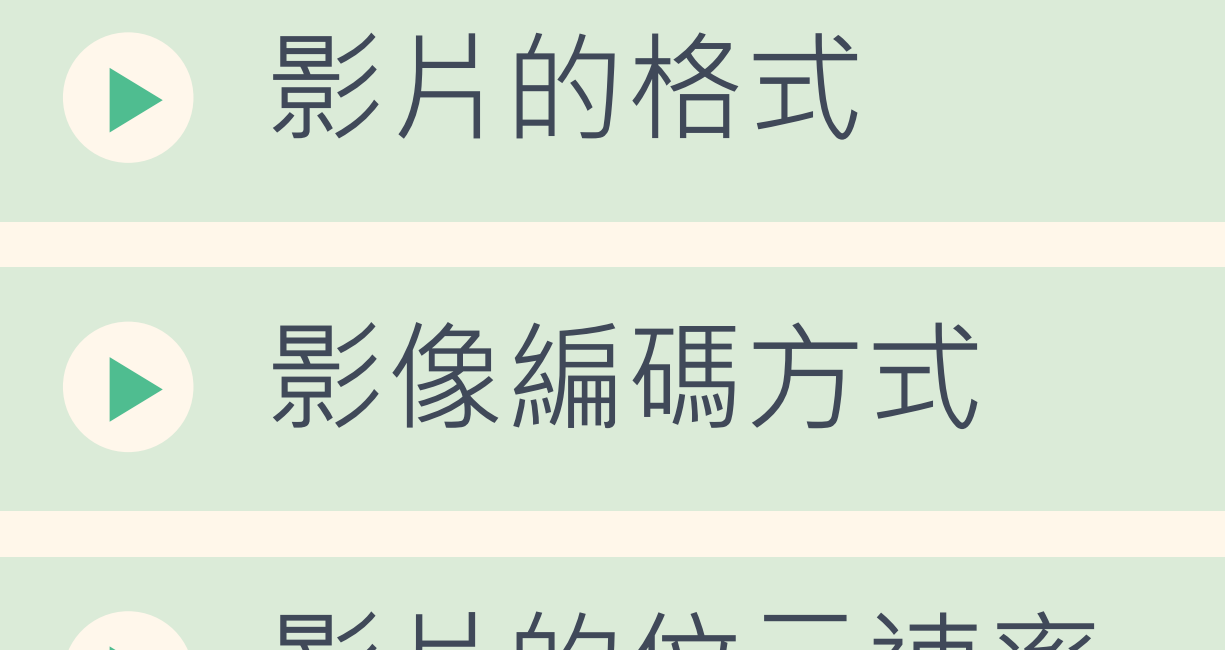

影片的位元速率

影片的幀速

# 解析度就是每支影片的大小,通常以垂直大小作區分,常見的有240p (VCD)、480p (DVD)

、720p( HD)、1080p( FHD)、4K等解析度。建議以 720p 為主即可。

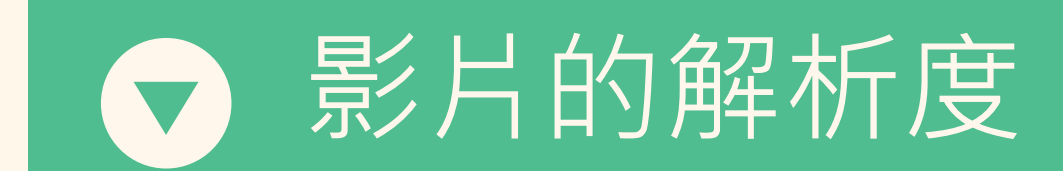

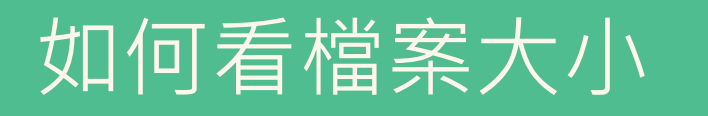

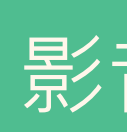

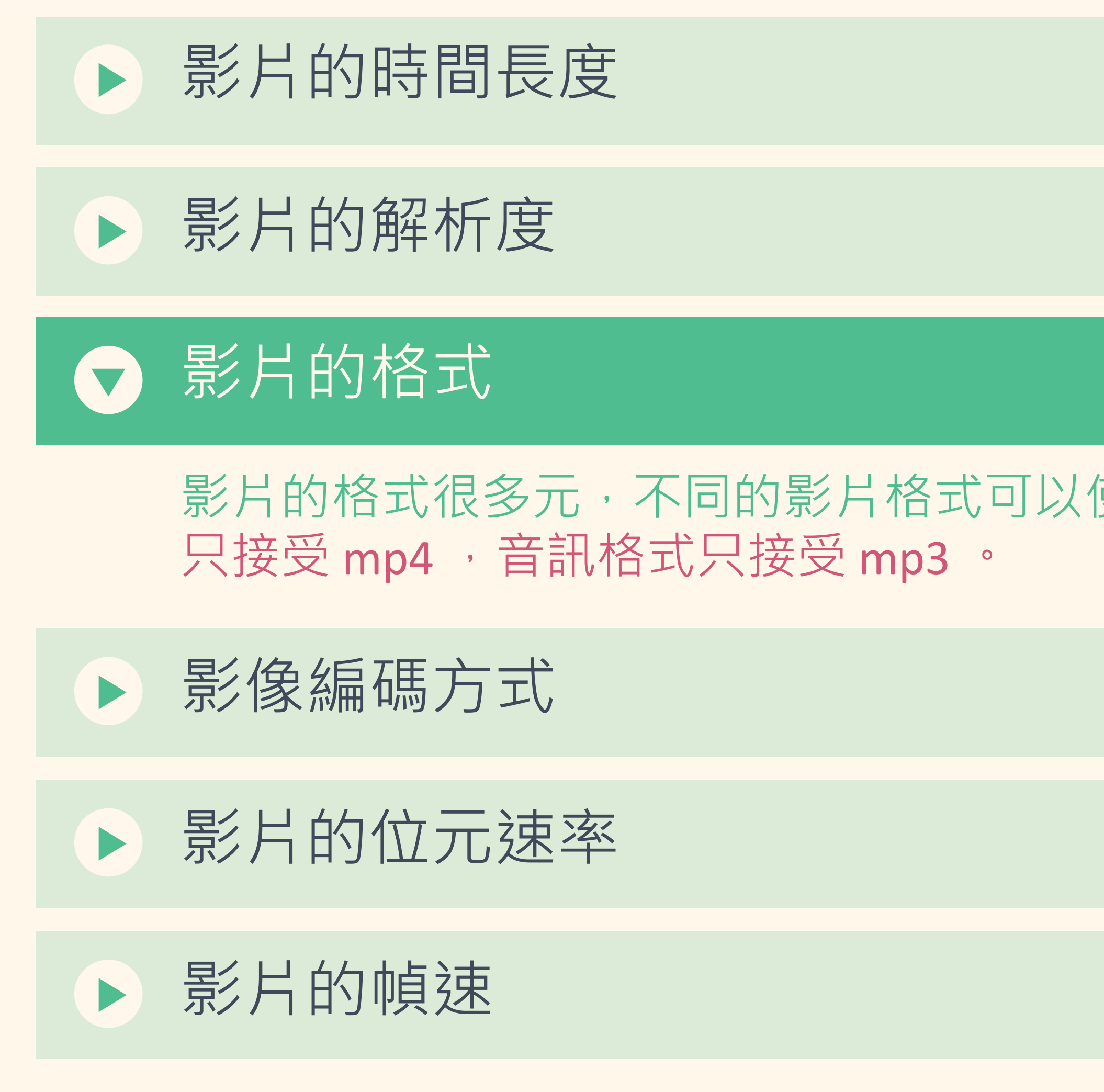

### 影片的格式很多元,不同的影片的影片編碼也不同。學習歷程檔案影音格式目前

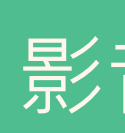

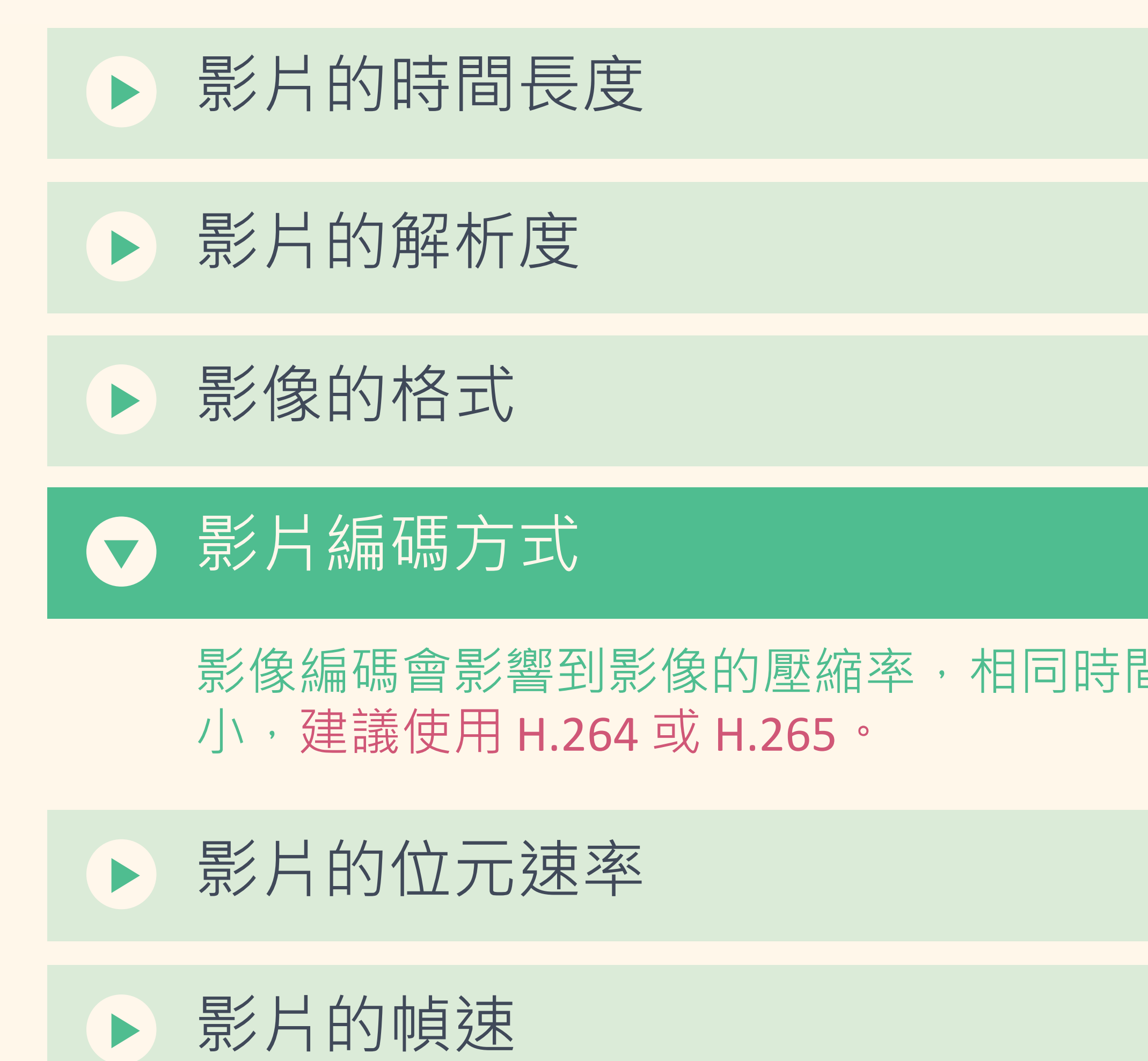

### 影像編碼會影響到影像的壓縮率,相同時間長度及解析度的影片,壓縮率越高,檔案大小就越

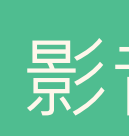

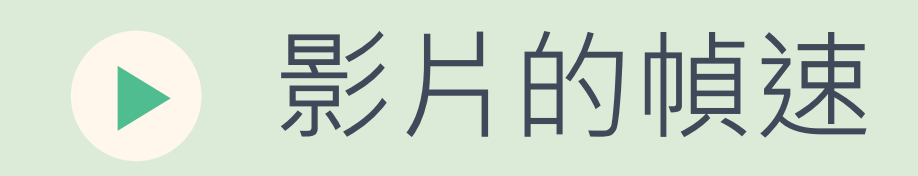

### 就是每秒傳送的資訊量 (bit),位元速率的單位是 bps,這個值越高畫質就越好,相對的檔案

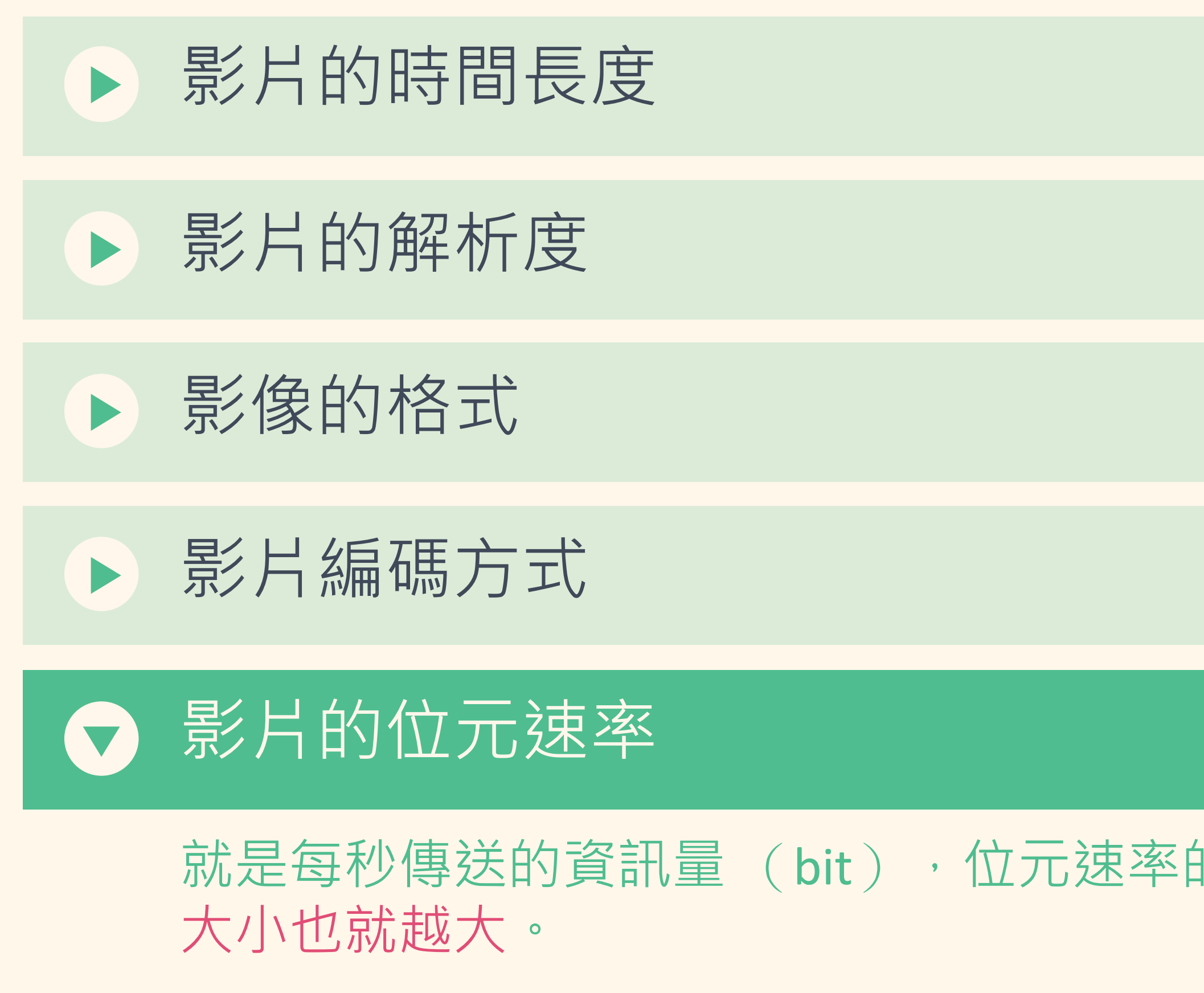

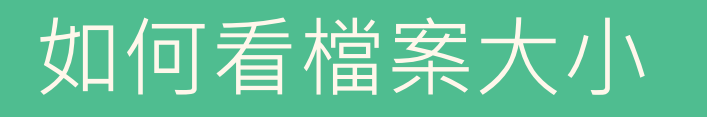

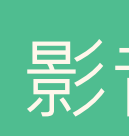

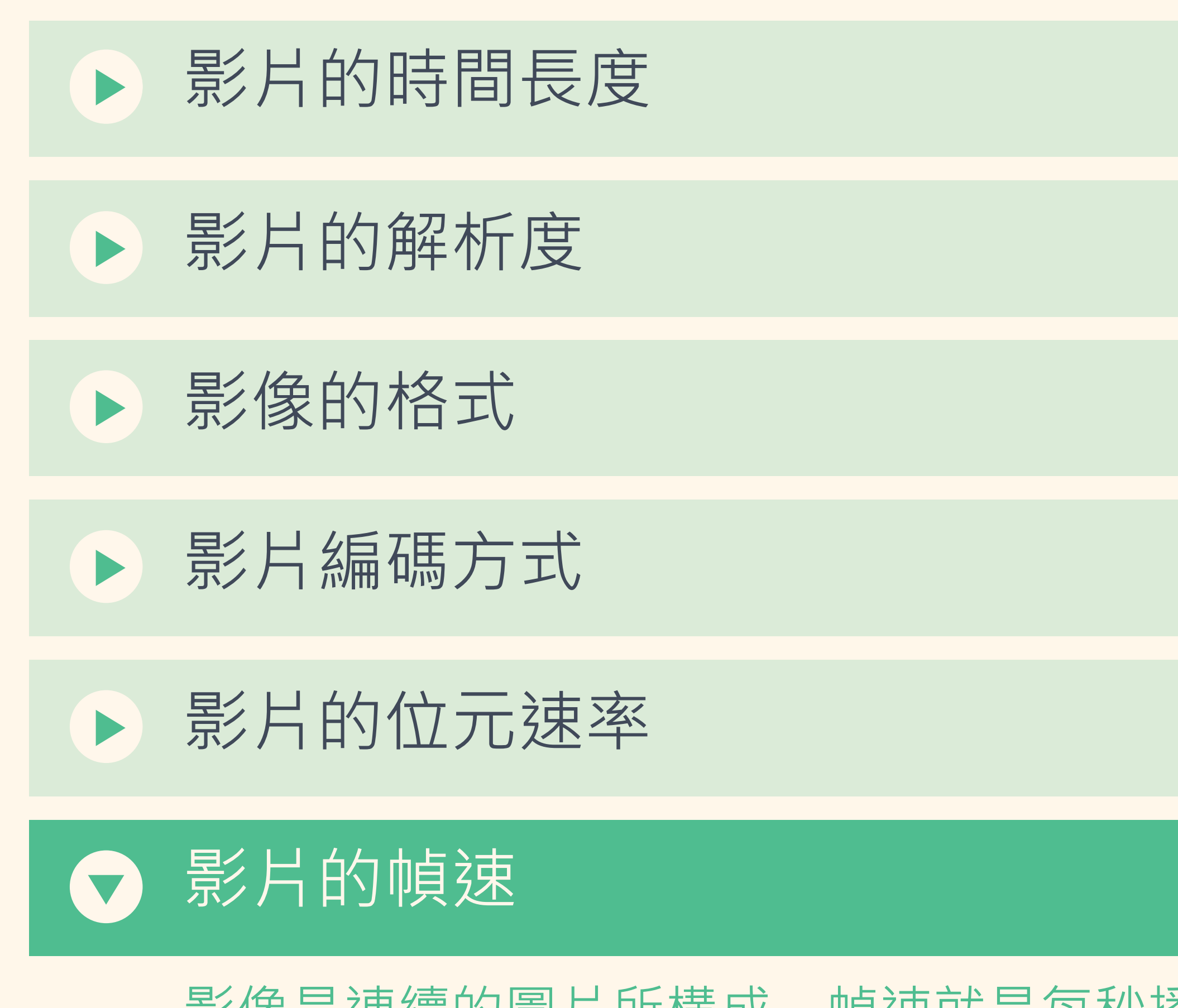

影像是連續的圖片所構成,幀速就是每秒播放的圖片張數,單位是 fps,愽或速大,影片播放就 越流暢,但檔案大小也就越大,建議以每秒 30 幀為原則。

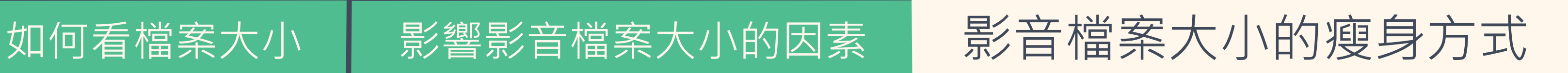

## 縮減影片長度: 僅擷取重要部分,完整影音檔以連結提供

## 02 | 調整影音檔參數: 透過影音編輯軟體調整解析度、幀數或位元速率

### ★調整完畢後,一定要再打開影音檔案,看看品質及內容是否完整清楚!

- ‣ 可以透過線上影音壓縮網站進行瘦身,但是要注意隱私設定 ‣ 利用影音編輯軟體時,可以優先調整位元速率參數
	-

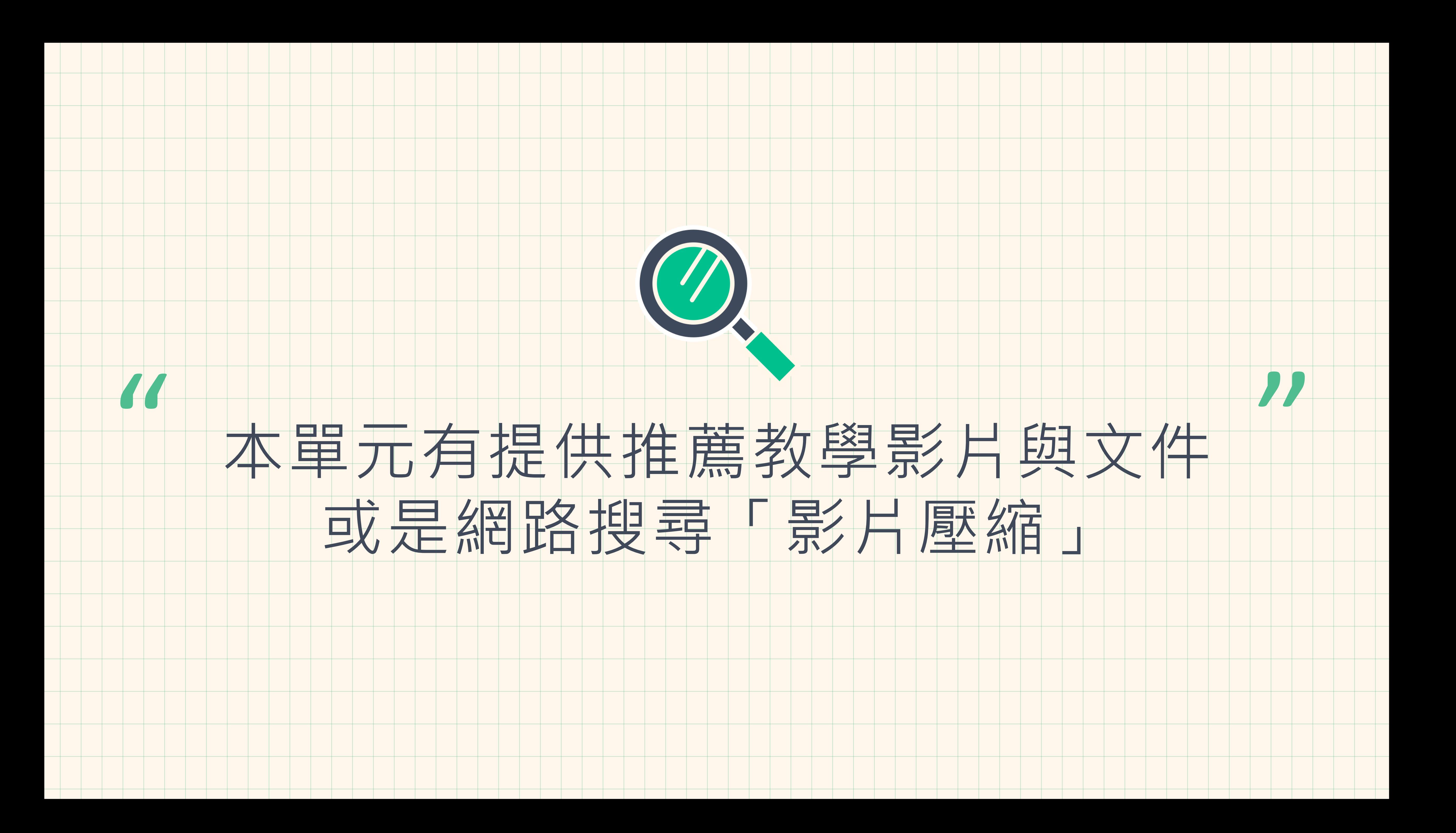

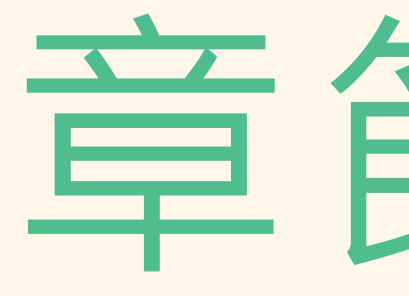

# 重點整理與常見問答

# 童節3-5

 $\longrightarrow$   $\longrightarrow$   $\longrightarrow$ 

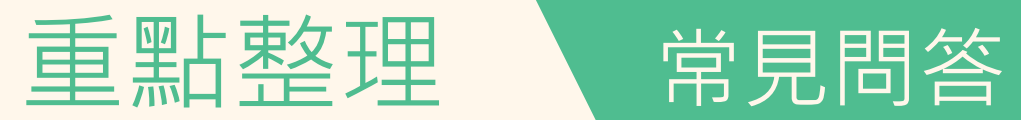

# 01 | 製作工具推薦

# 02|上傳檔案的格式與大小限制 03|文件與影音檔案壓縮的方法

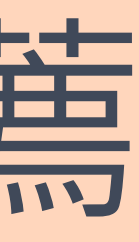

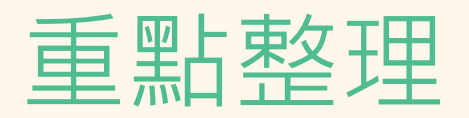

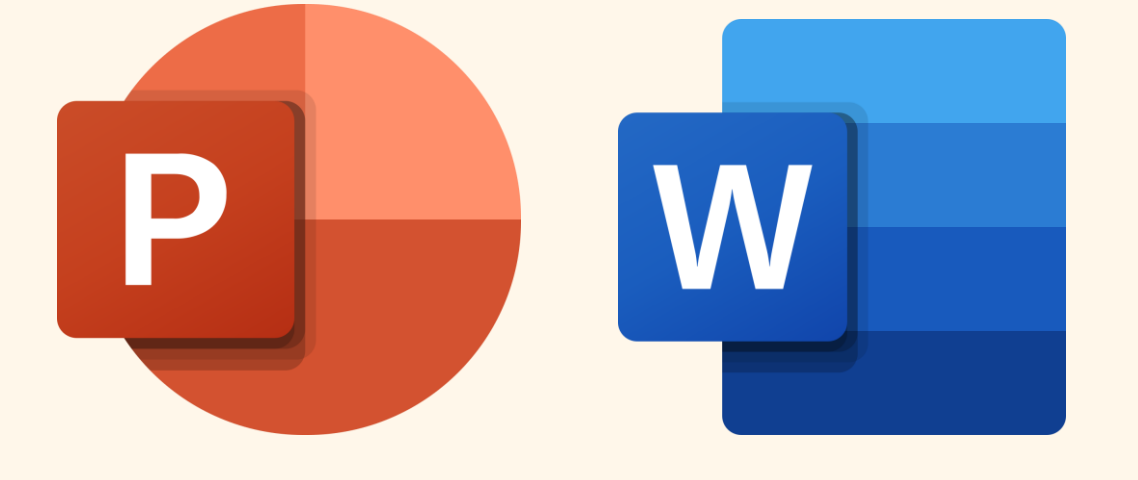

常見問答

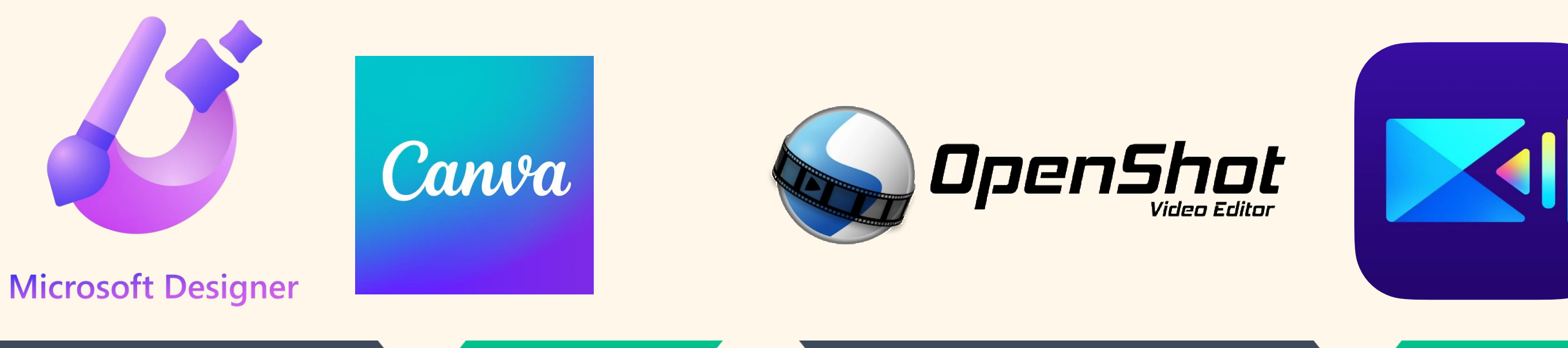

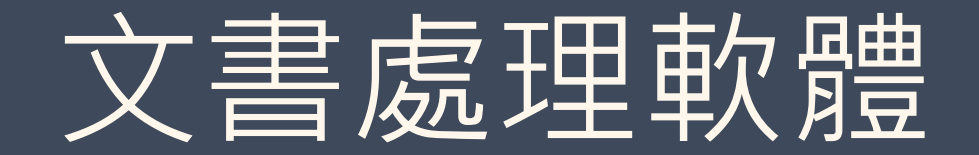

Word \ Writer \ Page \<br>PowerPoint \ Impress \ Keynote

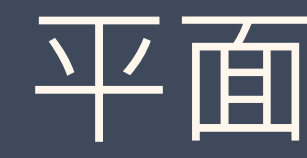

Publisher \Designer \<br>Canva \Indesign \<br>Photoshop \Illustrator

### 平面設計軟體

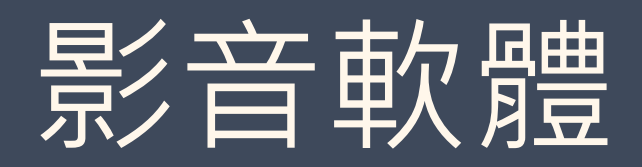

|威力導演、Openshot、<br>| Blender、Magix Movie<br>| Studio…

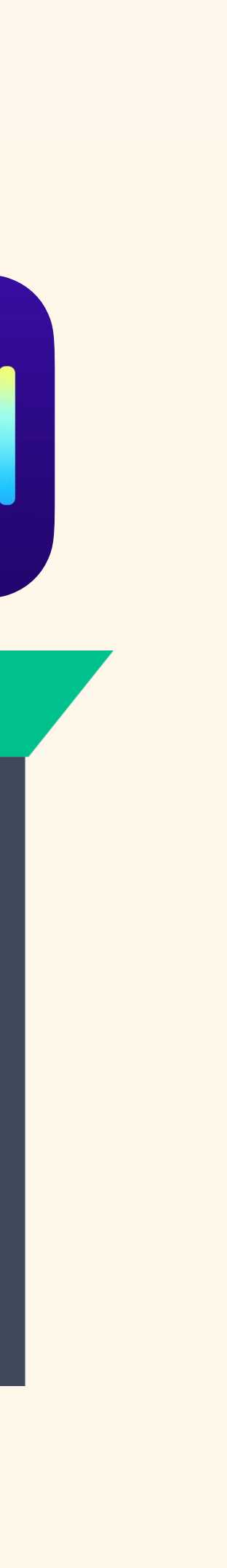

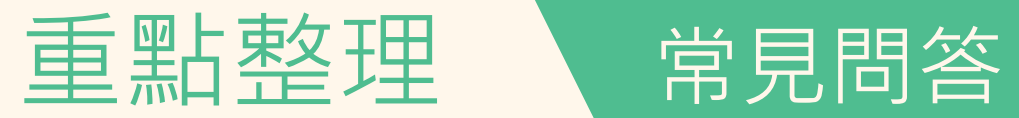

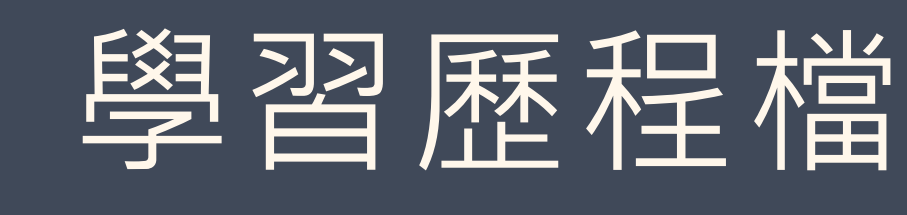

# ✓ 文件檔案僅能是 pdf、jpg、png 檔, 檔案大小上限為 4 MB ✓ 影音檔案僅能是 mp3、mp4 檔,檔案大小上限為 10 MB

‣ 最小單位我們稱作 Byte  $\blacktriangleright$  1 KB (KiloByte) = 1,024 B (Byte)

## 學習歷程檔案的格式與大小

- 
- 
- $\blacktriangleright$  1 MB ( MegaByte ) = 1,024 KB ( KiloByte )

### 補充說明「檔案大小的單位換算」

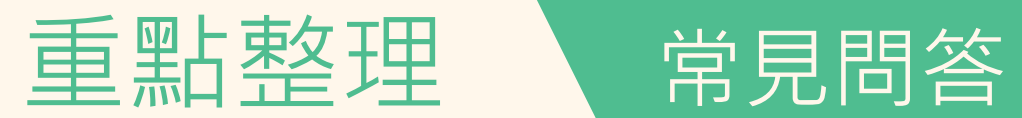

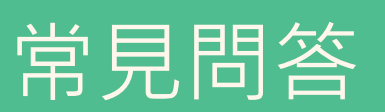

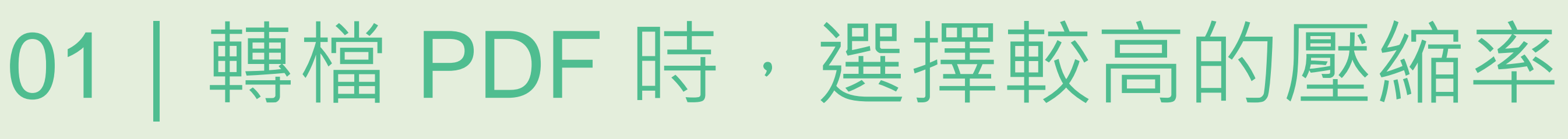

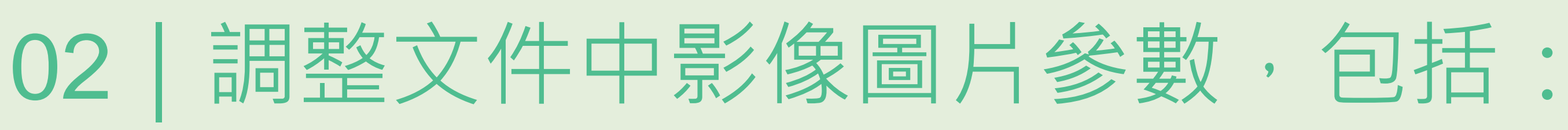

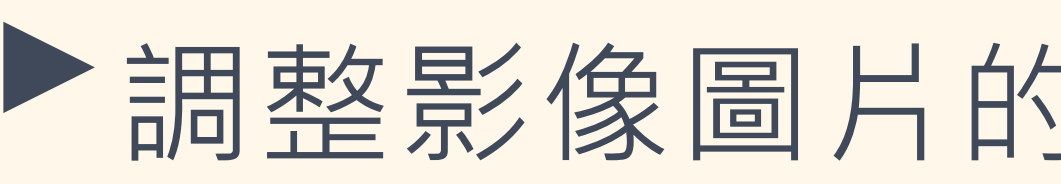

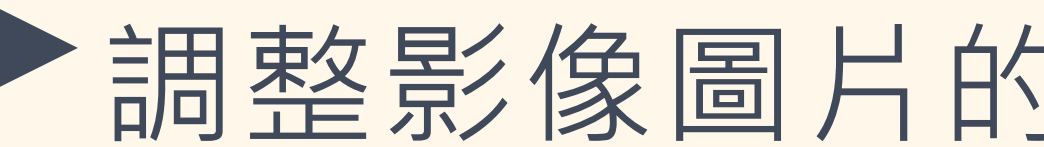

# 補充說明「檔案大小的單位換算」 ‣裁剪影像圖片,將不必要的部分刪除 ‣調整影像圖片的大小(降低圖片尺寸) ‣調整影像圖片的解析度(降低圖片解析度)

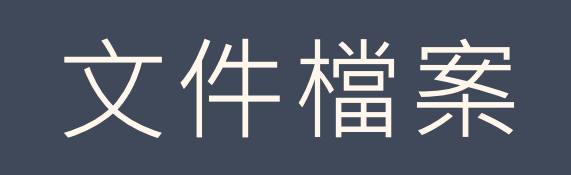

★調整完畢後,一定要再打開文件檔案,看看文件品質是否可以接受 !

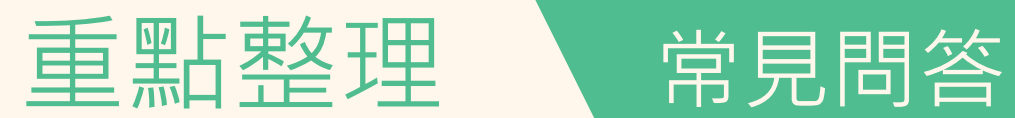

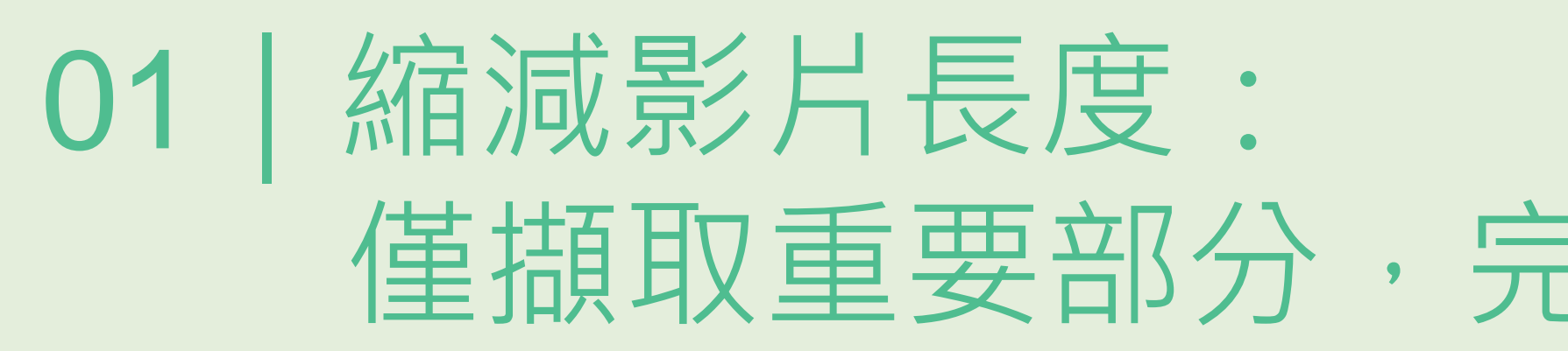

## 02 | 調整影音檔參數: 透過影音編輯軟體調整解析度、幀數或位元速率

‣ 可以透過線上影音壓縮網站進行瘦身,但是要注意隱私設定 ‣ 利用影音編輯軟體時,可以優先調整位元速率參數

★調整完畢後,一定要再打開影音檔案,看看品質及內容是否完整清楚!

### 僅擷取重要部分,完整影音檔以連結提供

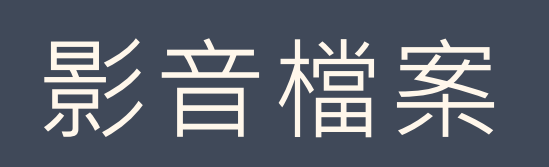

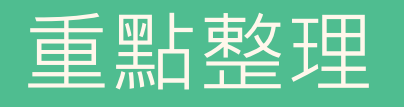

 $\boldsymbol{\mathsf{A}}$ 

常見問答

# Q:想要上傳的檔案格式為 pdf 檔, 那我把這份 文件的副檔名改成.pdf可以嗎?

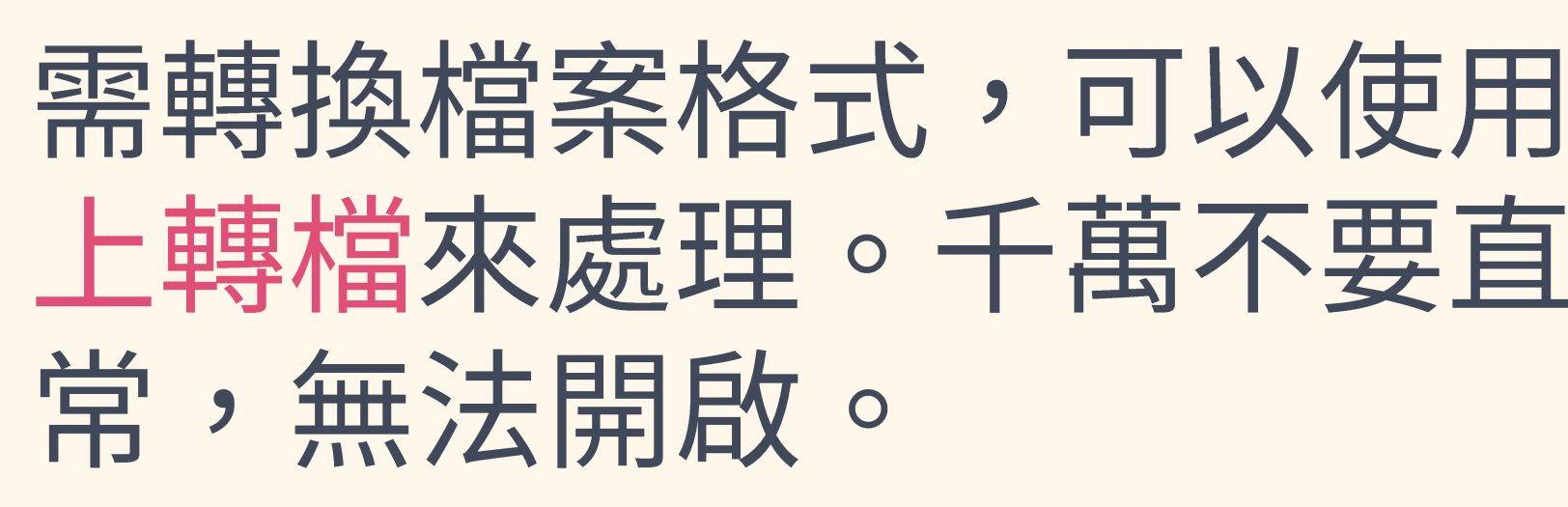

需轉換檔案格式,可以使用先前介紹的方式另用轉存、列印、線 上轉檔來處理。千萬不要直接更改附檔名,會導致原本的檔案異

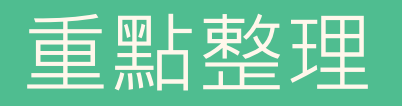

 $\boldsymbol{\mathsf{A}}$ 

常見問答

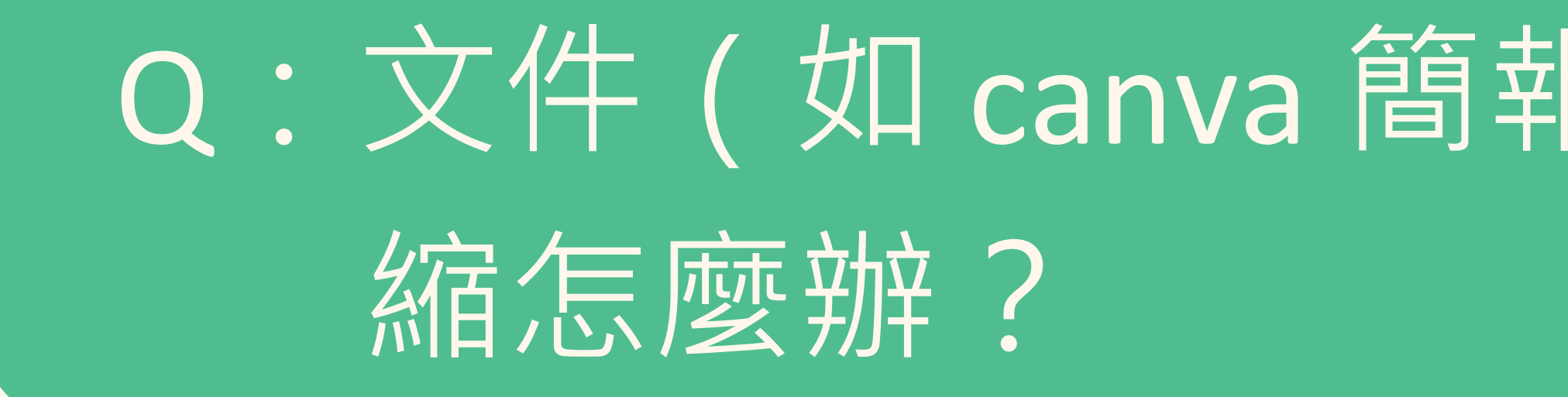

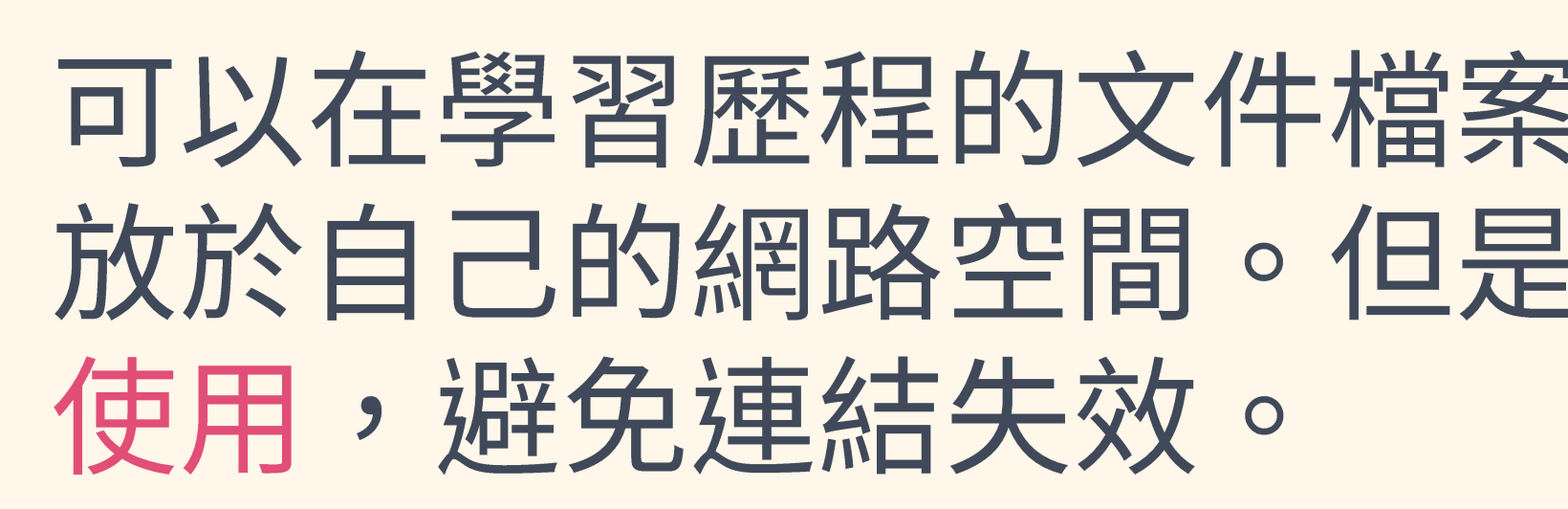

## Q: 文件 (如 canva 簡報) 檔案過大、且無法壓

### 可以在學習歷程的文件檔案中式加入外部連結的方式,將檔案存 放於自己的網路空間。但是,需要時刻留意檔案連結是否可正常

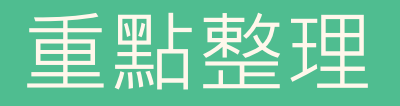

 $\bm{\mathsf{A}}$ 

常見問答

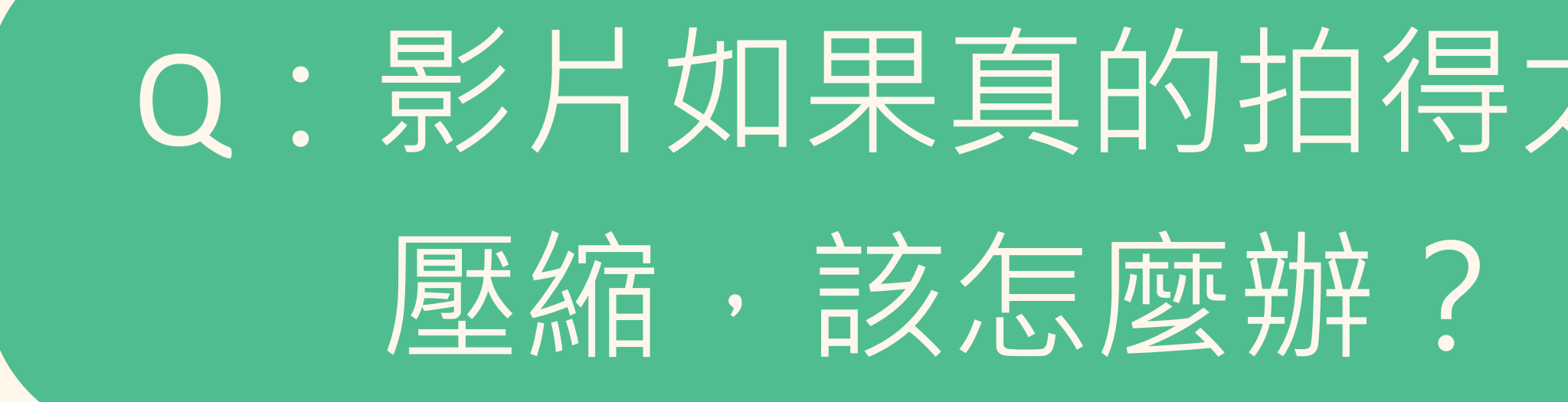

### 學習歷程檔案應該要秉持重質不重量、求精不求多。如果檔案拍 攝過長,可以使用外部連結的形式,或剪輯成精華版,佐以說明 文件的方式來呈現。

## Q:影片如果真的拍得太長、影片太大了,無法

# 同學只需要大膽並用心的嘗試, 就一定能做出最棒的學習歷程檔案 " 同學只需要大膽並用心的嘗試,